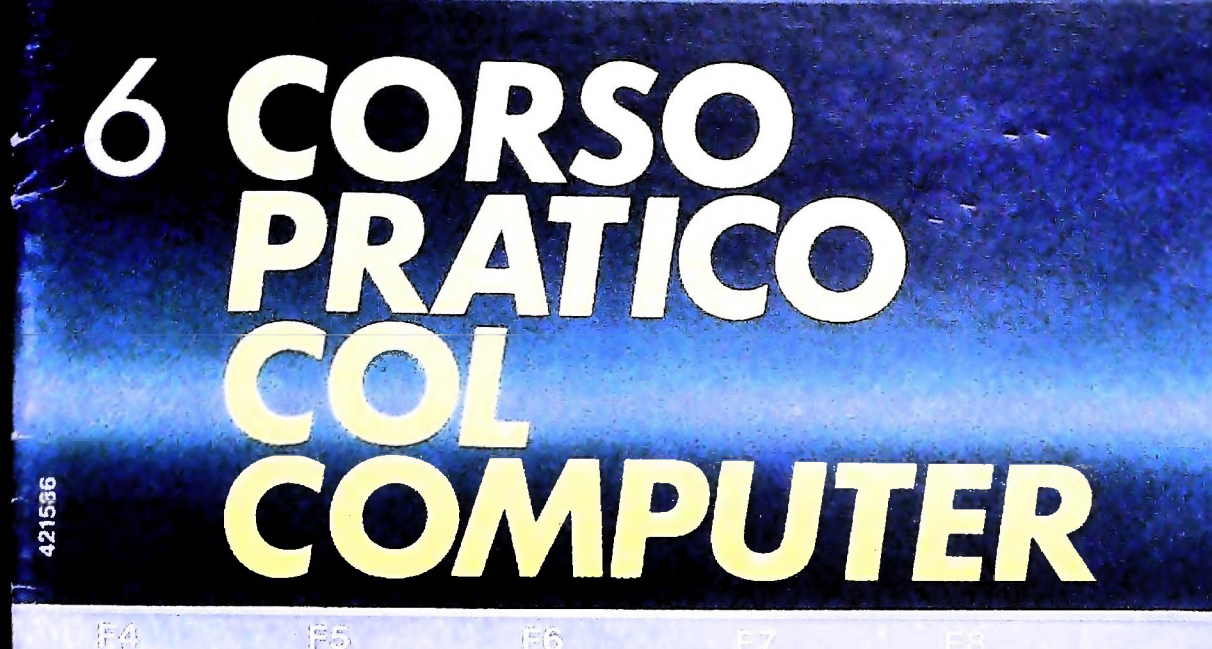

撑高

HARDWARE: CISIVE

LE SCALE MUSICALISERARE

è una iniziativa **FABBRI EDITORI** 

in collaborazione con **BANCO DI ROMA** e OLIVETTI

> $\bullet$ BATTERY LOW.

PABBR EI DITORI

## niti con i comandi in<br>rendono ancora più<br>mazione dando al n la programmazione da I tasti predefiniti con i comandi in \_\_\_ <sup>j</sup> **dando al neofita piccolo grande aiuto.**

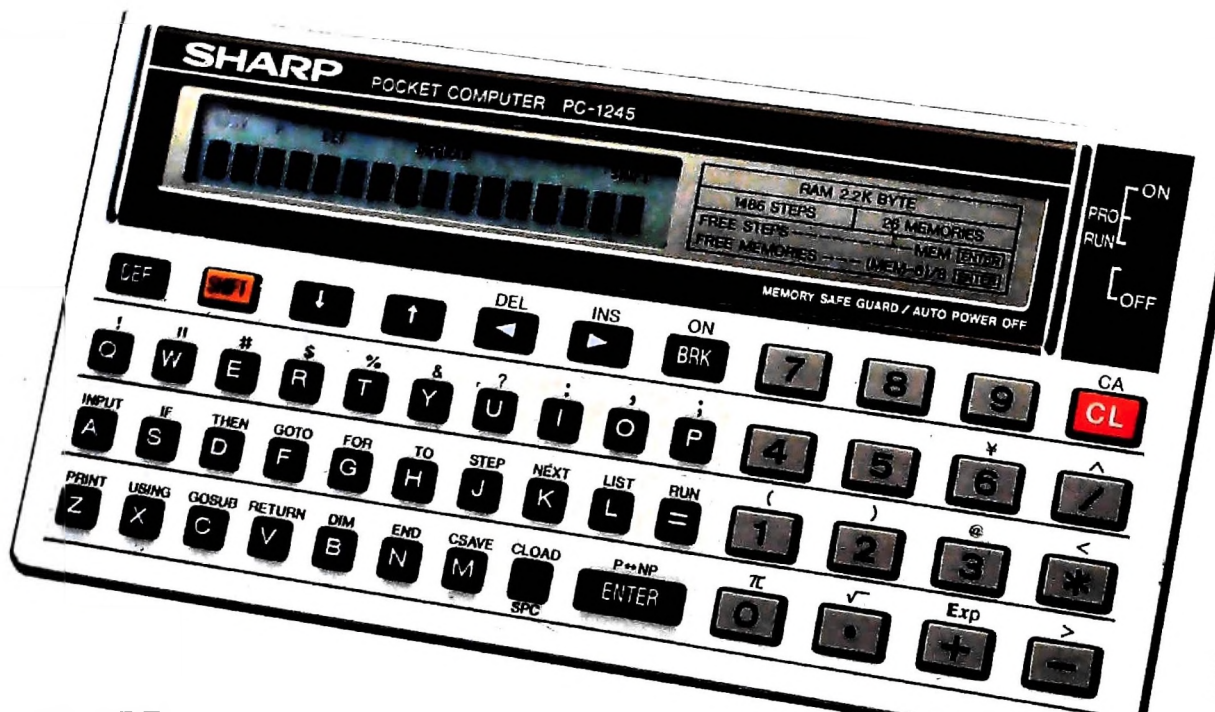

### **SHARP PC-1245** costa solo **L. 189.000** + IVA

#### Facile inserimento dei più usati comandi in **BASIC.**

Il sistema d'impostazione istantanea dei comandi in BASIC facilita notevolmente sia l'operatività del Computer che la programmazione dello stesso.

I 18 tasti alfabetici sono preprogrammati con i più comuni comandi BASIC; ad esempio al tasto A è abbinato il comando INPUT, al tasto F il comando GOTO ed al tasto Z il comando PRINT e così via. Questo, durante la programmazione, evita di dover comtinuamente scrivere i vari comandi per intero, garantendovi meno errori, una maggior velocità nella programmazione e facilitandovi l'apprendimento deitermini inBASIC.

 $\frac{1}{2}$ 

•'5 **: <sup>i</sup>**

#### <sup>18</sup> tasti definibili dall'utilizzato-

re per etichettare i programmi Questa è una interessante possibilità che vi permette di accedere immediatamente ai programmi più usati.Potete etichettare fino a<sup>18</sup> programmi assegnando loro un tasto. Perrichiamare un programma basta premere il tasto assegnato.

#### Potenza portatile a vostra disposizione. Potrete avere la potenza del Com-

puter ovunque vi serve.

Il PC-1245 ha una capacità di 24 KBytes di ROM per governare l'intero sistema e 2,2 KBytes di RAM per programmazione.

#### C-MOS **CPU** a 8-bit

n PC-1245 usa la stessa CPU dei Personal da tavolo. Questo, oltre ad una alta velocità d'elaborazione, vi garantisce una grande efficienza.

#### Tastiera tipo macchina da scrivere

Grazie alla disposizione dei tasti come sulle macchine da scrivere vi sarà facile impostare velocemente i vostri programmi.

#### Memoria protetta

Uno speciale sistema d'alimentazione protegge la memoria del PC-1245 anche a macchina spenta. Questo vi consente d'interrompere, in qualsiasi momento, un programma od un calcolo. Potete ricominciare quando volete dall'ultimo inserimento - anchedopo giorni - senza correre il rischio d'aver perso un dato o una istruzione.

#### Funzione PASS

Potete assegnare un codice segreto al programma in memoria ottenendo così una completa protezione dello stesso. Non sarà possibile listarlo, modificarlo o vederlo. Si potrà solo elaborare.

#### Visore a 16 **caratteri con** matrice **a** punti 5x2

<sup>H</sup> visore è in grado di visualizzare contemporaneamente fino a <sup>16</sup> caratteri. Ogni carattere appare chiaramente leggibile grazie alla matrice a punti di 5 per 7. Potete anche regolare la luminosità del visore per avere la miglior lettura.

#### Selezione **tra RUN** e programma Un interruttore consente l'immediata selezione tra il modo Run e PROGRAMMA.

#### Un optional importante

Per dare alvostro programmauna chance in più potete integrare il PC-1245 con la CE-125, stampante e microregistratore opzionale, rendendo il sistema ancora più completo. La possibilità di stampare eregistrare sunastroi vostriprogrammi e dati vi sarà utile per conservare sia i risultati della elaborazione che i programmi realizzati La CE-125 contiene armoniosamente il PC-1245 mantenendo le dimensioni di un libro.

#### **Direttore dell'opera GIANNI DEGLI ANTONI**

**Comitato Scientifico GIANNI DEGLI ANTONI** Docente di Teoria dell'informazione, Direttore dell'Istituto di Cibernetta<br>dell'Università degli Studi di Milano

#### **UMBERTO ECO Ordinario di Semiotica presso l'Universltà di Bologna**

MARIO ITALJANI<br>Ordinario di Teoria e Applicazione delle Macchine Calcolatrici<br>l'Istituto di Cibernetica dell'Università degli Studi di Milano

#### **MARCO MA1OCCHI**

Professore incaricato di Teoria e Applicazione delle Macchine Calcolas<br>presso l'istituto di Cibernetica dell'Università degli Studi di Milano

### **DANIELE MARINI Ricercatore universitario presso l'istituto di Cibernetica dell'Untvwanà**

Curatori di rubriche<br>TULLIO CHERSI, ADRIANO DE LUCA (Professore di Architettura dei<br>Calcolatori all'Università Autonoma Metropolitana di Città del Messico)<br>GOFFREDO HAUS, MARCO MAJOCCHI, DANIELE MARINI, GIANCARLO<br>MAURI, CL

**Testi ADRIANO DE LUCA. GOFFRHM HAUS. Eidos (DANIELE MARINI TIZIANO BRUGNETTI), ENNIO PROVBLA, Etnoleam (ADRIANA BICEGO)**

#### **Tavole**

**Logicai Studio Communicatlon Il Corso di Programmazione e BASIC è stato realizzato da Etnoteam S.pA, Milano** Computergratica e stato realizzato da Eidos, S.c.r.1., Milano<br>Usare II Computer è stato realizzato in collaborazione con PARSEC S.N.1<br>- Milano

**Direttore Editoriale ORSOLA FENGHI**

ERNOR

**Coordinatore settore scientifico UGO SCAI0N1**

**Redazione MARINA GIORGETTI LOGICAI STUDIO COMMUNICAT1ON**

**Art Director CESARE BARONI**

**Impaginazione<br>BRUNO DE CHECCHI PAOLA ROZZA**

**Programmazione Editoriale ROSANNA ZERBARINI GIOVANNA BREGGÈ**

**Segretarie di Redazione RENATA FRIGOU LUCIA MONTANARI**

> NEL PROSSIMO NUMERO IN OMAGGIO **LE SECONDO POSTER**  $\frac{DELL'}{NFAMATICA''}$

**Etas SÌpA, Milano - Prima Edizione 19M^«\*^** CGOVARNI GIOVARNINI - Registrazione presso il Tribunare una contratta della Statifacia<br>del 10 marzo 1984. - Iscrizione al Registro Nazionale della Statifaca<br>00262, vol. 3, Foglio 489 del 20.9.1982 - Stampato presso lo Stat **da mutate condizioni di mercato.**

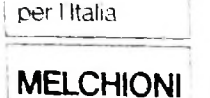

concessionaria

## TUTTA LA POTENZA DI UN COMPUTER NEL PALMO DELLA TUA MANO

Per ulteriori informazioni scrivete a:<br>MELCHIONI - Divisione Pocket Computer - 20135 MILANO - Via P. Colletta, 37

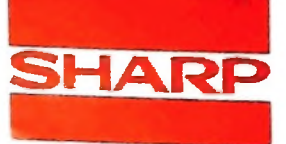

## **LE TAPPE DECISIVE**

## **<sup>I</sup> componenti essenziali dei calcolatore: lo schema di Von Neumann.**

Probabilmente il primo calcolatore di cui si abbia conoscenza è l'abaco, usato in Oriente 3000 anni fa. Questa macchina, ancor oggi largamente usata in molte parti del mondo, non ebbe rivali sino al 1600, quando John Napier usò i logaritmi come base per la creazione di un sistema (i "bastoncini di Nepero") capace di moltiplicare e dividere numeri. I progressi da allora sono stati giganteschi: attraverso la macchina di Pascal, le calcolatrici elettromeccaniche, le macchine a schede perforate, si è giunti al calcolatore elettronico, come l'E-NIAC, che usava ben 18000 valvole (tubi a vuoto), con un consumo enorme di energia elettrica e, infine, ai moderni microprocessori con più di centomila transistori interni e un consumo di energia quasi irrisorio.

Da un'analisi di tutta questa rivoluzione tecnica si riescono a individuare tre importanti scoperte che hanno permesso la

rapida evoluzione che ha portato ai calcolatori di oggi, La prima è la proposta di John Von Neumann di memorizzare il programma oltre che i dati. Esso può essere prelevato dalla memoria ed eseguito, oltre che modificato. Questa proposta risolverà le grandi difficoltà incontrate nel programmare l'ENIAC, primo calcolatore basato su tecnologie elettroniche. La seconda fu la scoperta del transistore  $(1947)$ , che riduce drasticamente sia il volume degli elementi attivi (o "porte") sia il consumo di energia elettrica.

tubo a vuoto

**85**

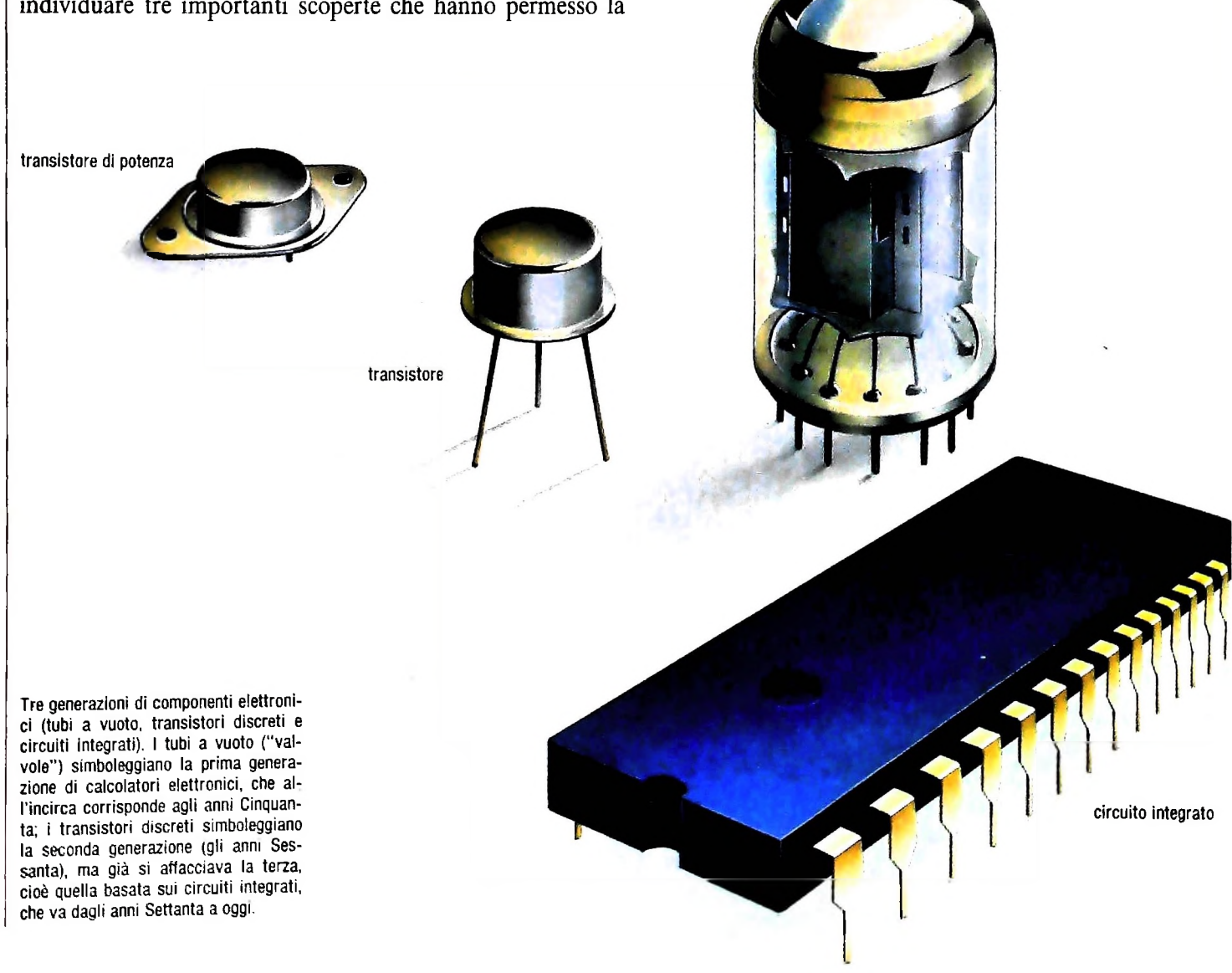

I I.

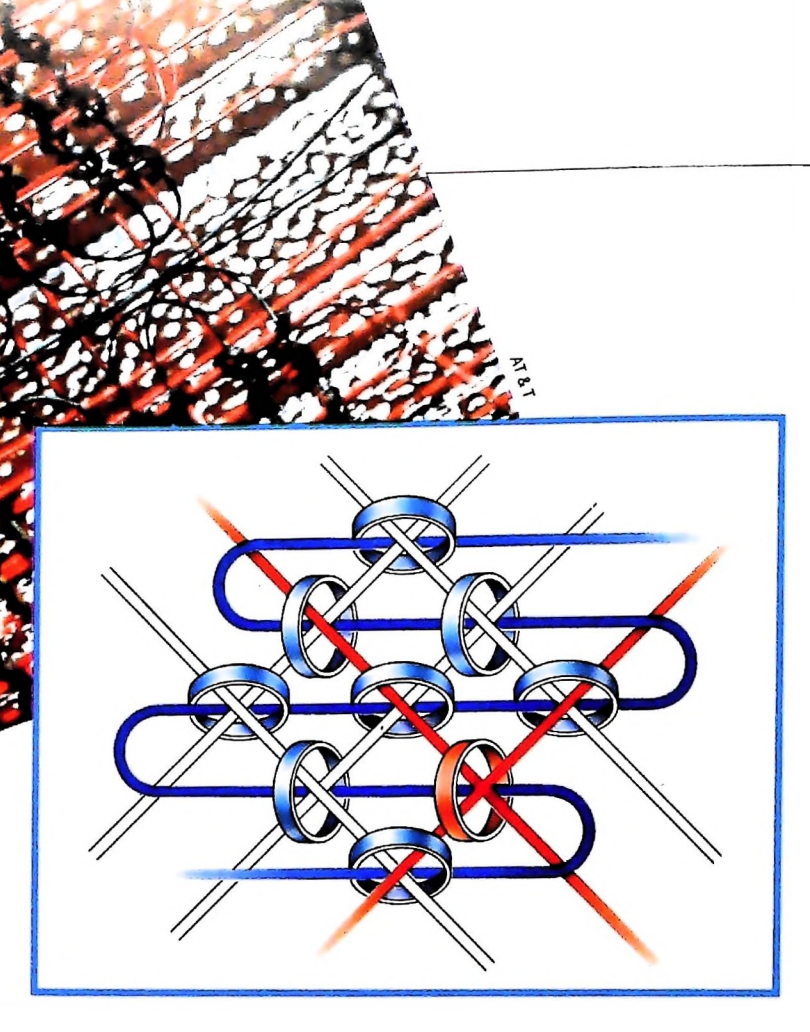

La memoria ad anelli di ferrite, prima memoria veloce di un calcolatore dotata di una certa capacità. Ideata da J.W. Forrester, lo rese ricco e famoso. Segnò il primo impiego su larga scala di manodopera femminile e del Terzo Mondo nell'industria elettronica moderna, dando luogo al fenomeno della "parcellizzazione" della costruzione di un calcolatore elettronico, che oggi viene assemblato con componenti fabbricati in ogni parte del mondo, dovunque la manodopera costi meno o gli impianti di produzione siano più efficienti. Il tutto è poi spedito per via aerea sino ai paesi dove viene commercializzato, spesso sotto più marchi di fabbrica.

**4**

La terza fu l'invenzione delle memorie magnetiche a nuclei di ferrite (J.W. Forrester e collaboratori), che permise per la prima volta di immagazzinare un gran numero di dati.

#### determinate operazioni. Si osservi la figura in basso: in essa individuiamo immediatamente lo schema classico di Von Neumann.

Analizziamo le funzioni di ogni blocco della figura, cominciando dall'UNITÀ DI CONTROLLO.

### **Il calcolatore digitale**

**li**

Che cos'è un calcolatore digitale? Esso è una macchina elettronica formata da vari gruppi di elementi capaci di eseguire

Come si vedrà, esso è il vero e proprio "cervello" della macchina in quanto è capace di andare a prendere ("fetch") le istruzioni e i dati dalla MEMORIA e, dopo aver analizzato le prime, agire sui secondi. La sua funzione è paragonabile a

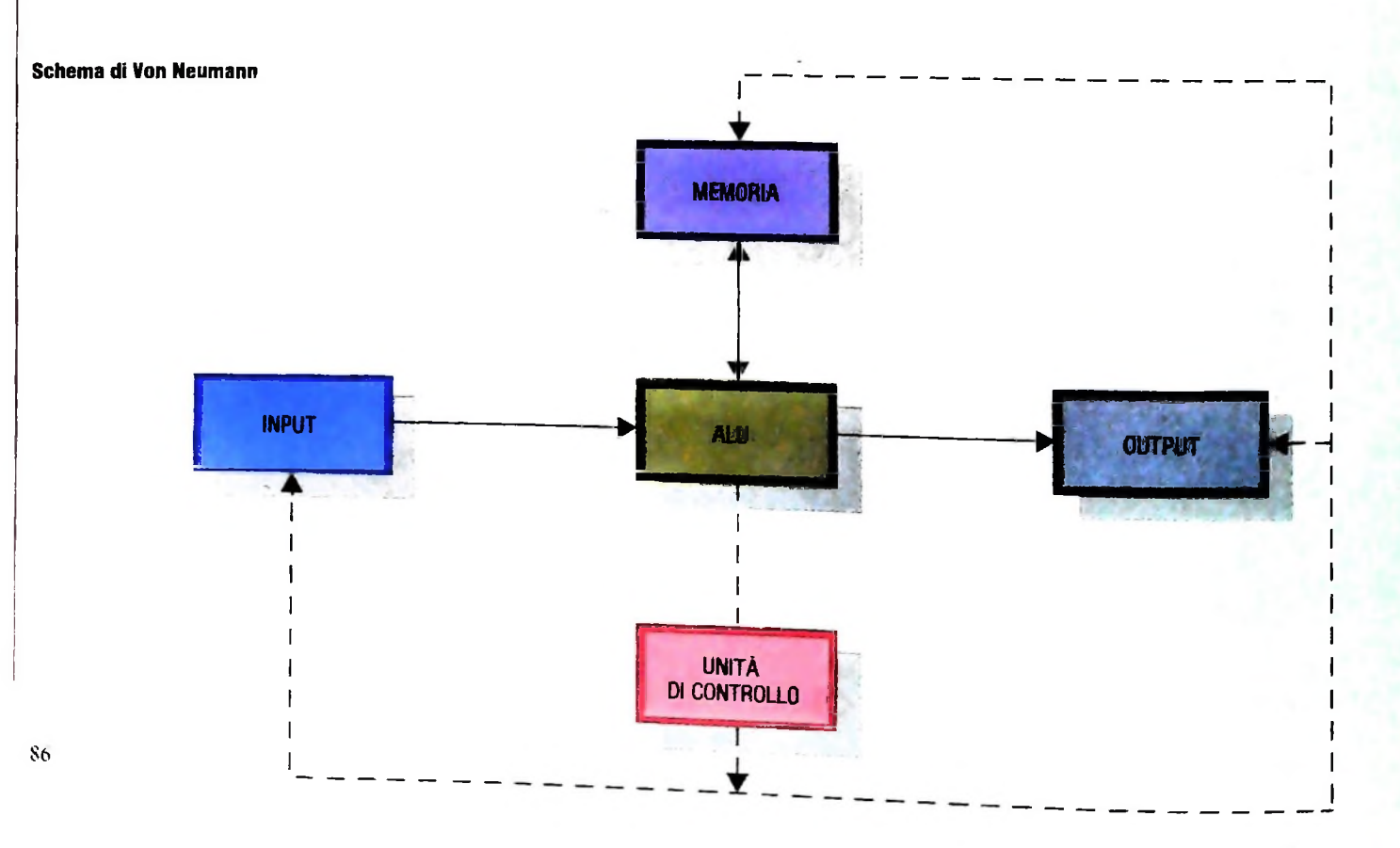

#### HARDWARE

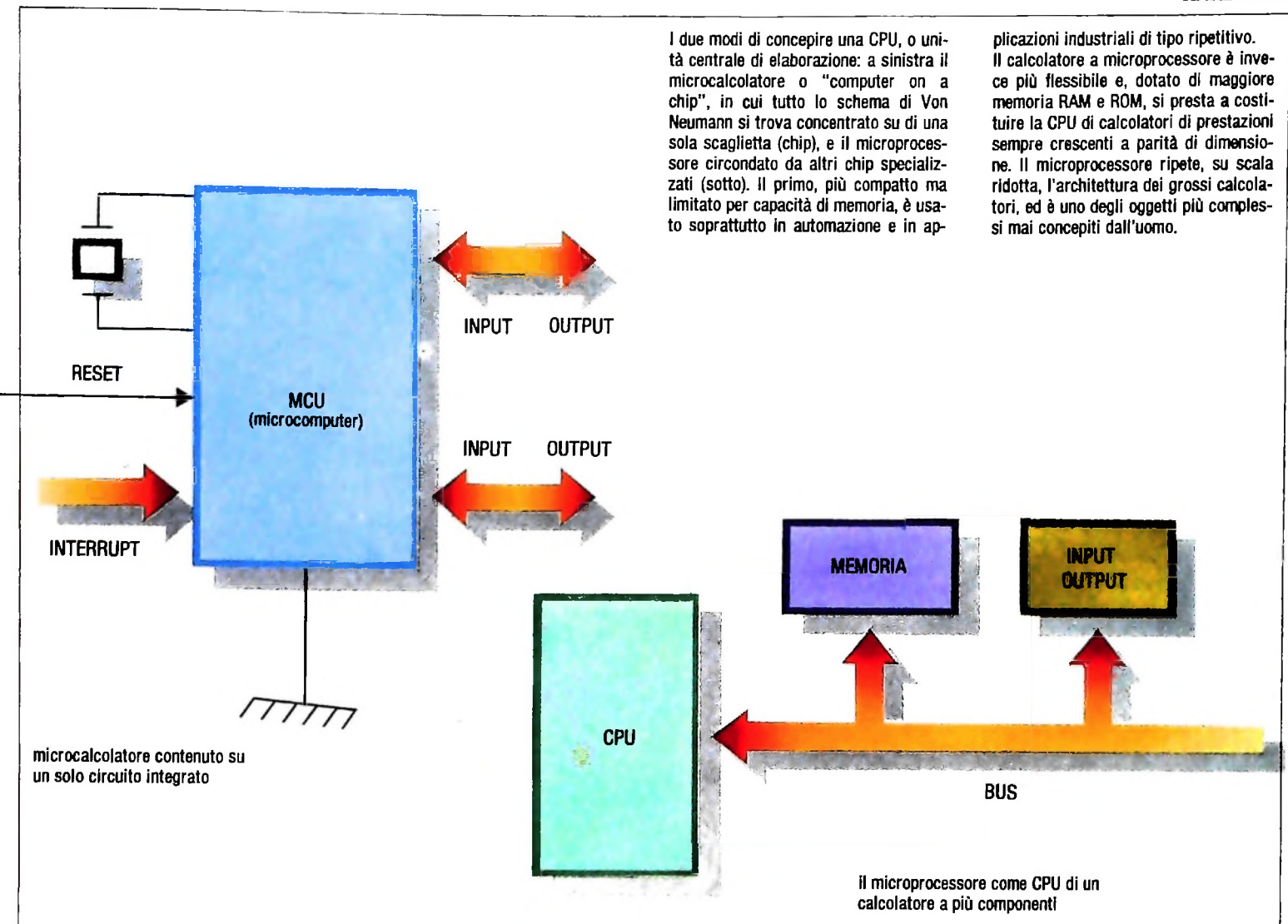

quella di un direttore d'orchestra che controlla sia nel tempo sia nell'esecuzione l'intervento dei vari strumenti, onde trarne l'armonia voluta.

**h**

**I!**

**ì**

J

Molte delle grandi capacità dei calcolatori moderni risiedono non soltanto nella potenza delle singole istruzioni quanto nell'abilità peculiare di uscire momentaneamente dall'esecuzione di una lista di istruzioni per andare ad un altro punto della memoria e da lì partire per eseguire un'altra lista, per poi tornare alla prima, nello stesso punto di partenza, e riprendere il processo lasciato in sospeso.

L'ALU *(Arithmetic Logic Unif),* comunemente considerato il "cuore" della macchina, è la parte del sistema capace di eseguire sui dati operazioni logiche (quelle dell'algebra di Boole) ed aritmetiche.

Per quanto riguarda i blocchi INPUT e OUTPUT (ingresso e uscita), essi sono circuiti capaci di mettere in comunicazione il mondo esterno al calcolatore con il suo mondo interno. Prima di continuare su questo tema, è opportuno chiarire alcuni concetti riguardanti l'uso corretto delle parole Microcalcolatore *(Microcomputer)* e Microprocessore *(Microprocessor).* Con la prima si indica un calcolatore digitale formato da un unico circuito integrato, che racchiude internamente tutti gli elementi visti nello schema di Von Neumann ed è capace di funzionare da solo, salvo alcuni circuiti ausiliari esterni. A questa famiglia appartengono quasi tutti i calcolatori usati per il controllo dei processi industriali.

Se, invece, il calcolatore è composto da una serie di circuiti integrati separati, il più importante di essi è il Microprocessore, comunemente chiamato CPU *(Central Processing Unif).* Esso è collegato agli altri circuiti di memoria, INPUT/OUT-PUT eccetera, attraverso un "canale" di comunicazione comunemente chiamato "bus".

Dopo questa breve parentesi volta a chiarire la terminologia, riprendiamo l'analisi degli elementi che compongono il calcolatore digitale dal punto di vista dei circuiti (detti anche hardware).

Sia l'ALU sia l'UNITÀ DI CONTROLLO sono di solito costruiti usando elementi elettronici attivi a semiconduttori disposti entro schemi determinati. I calcolatori detti della seconda generazione (dopo quelli a tubi elettronici della prima generazione) utilizzavano componenti come transistori, diodi, resistori montati su schede a circuiti stampati, con al massimo due facce di piste di collegamento fra gli elementi attivi (cioè le due facce visibili della scheda, realizzata in bachelite

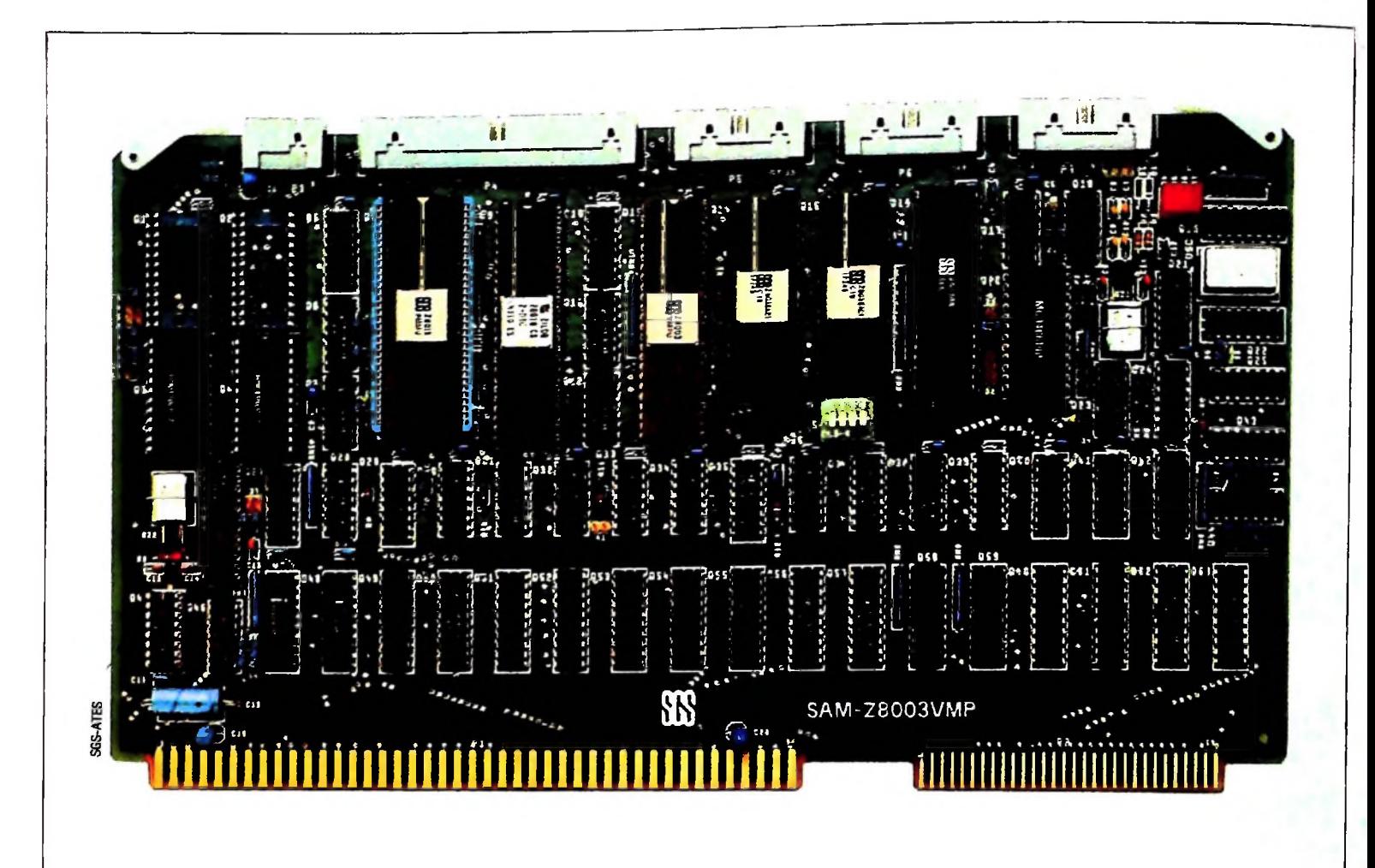

Una scheda moderna di CPU. Essa contiene, entro uno spazio molto ridotto, tutti i componenti essenziali di un calcolatore elettronico basato su di un microprocessore (in questo caso lo Z8003

della famiglia Z8000 a 16 bit). Oltre allo Z8003 sono visibili numerosi altri componenti della stessa famiglia, che fanno di questa scheda una CPU completa e autosufficiente. Questa scheda corri-

sponde all'incirca a due dei blocchi già visti nello schema di Von Neumann, l'A-LU e l'unità di controllo. Il collegamento con altre schede avviene tramite un "bus"; in pratica, le schede sono inserite in appositi cestelli, che collegano elettricamente i connettori visibili nella parte Inferiore della scheda, in questo caso, anzi, i bus sono 2 (uno a sinistra e uno a destra), con funzioni diverse.

in un primo tempo e fibra di vetro successivamente.

I modelli dalla terza generazione in poi usano non più elementi discreti ma circuiti integrati montati su schede; le piste di collegamento fra gli elementi non corrono più solo lungo le due facce visibili, ma anche entro altre facce "nascoste" all'interno della scheda, che è a più facce.

L'unità di memoria è quasi sempre costruita da elementi semiconduttori ad alta velocità; le memorie magnetiche sono tuttora usate come memoria di massa, per la grande capacità di immagazzinamento. Fra i sistemi di memoria di massa di uso corrente figurano dischi (flessibili o rigidi, di vari tipi) e nastri (anch'essi in vari tipi): alcuni di essi sono mostrati nella pagina opposta.

Ogni unità di memoria è divisa in "celle" di otto bit (unità elementari di informazione), byte, o multipli di otto chiamate parole. Ad ogni parola corrisponde un indirizzo.

Il concetto di indirizzo di memoria di una determinata parola è perfettamente equivalente a quello di un indirizzo postale, caratterizzato dal nome di una via e da un numero. Analogamente, l'indirizzo di una parola in memoria è un numero che, come si vedrà, viene diviso convenzionalmente in due parti, di cui una indica il blocco di memoria (la memoria è

talvolta organizzata in blocchi) e l'altra rappresenta la posizione del blocco.

Ogni tipo di memoria è caratterizzato da un tempo di ciclo, definito come il tempo necessario per leggere o scrivere una parola in memoria, dato questo molto importante e da tener presente nella progettazione.

Îl calcolatore comunica con l'esterno, come si è visto, attraverso i «blocchi» di INPUT e OUTPUT e vari tipi di unità periferiche, tra cui la tastiera (con o senza terminale video) e la stampante. Il terminale video con tastiera è diventato oggi il mezzo più comune di interfaccia uomo-calcolatore: su di esso è possibile visualizzare sia i programmi sia i risultati dell'elaborazione dati in codice alfanumerico (cioè mediante lettere dell'alfabeto e numeri) oppure mediante rappresentazione grafica in bianco e nero o a colori. Altre periferiche sono i plotter (per disegnare), i lettori di nastri e schede perforate e i lettori di schede magnetiche, i lettori ottici, i lettori di codici a barre. Se il calcolatore è usato per il controllo di macchine utensili oppure di processi industriali, gli elementi più comuni di interfaccia sono i convertitori digitali/analogici o analogici/digitali, che trasformano un segnale analogico (continuo) in un segnale digitale (discreto) e viceversa.

#### Sommario

nastro magnetico

Il nastro magnetico è uno dei mezzi più comuni di immagazzinamento dei dati. Relativamente lento In lettura e scrittura, possiede però grandissima capacità ed è usato soprattutto per archiviare

grandi quantità di dati.

**1**

**il 11**

**!**

**1**

r

I

Concludendo questa prima parte del discorso, possiamo dire che l'unità di memoria contiene i dati e le istruzioni di un programma particolare. L'unità di controllo esegue la lista di istruzioni, dirige e attiva l'unità logico-aritmetica e quelle di ingresso e uscita fino alla fine del programma. Ogni unità esegue il suo compito sincronizzata e regolata dall'unità di controllo. I temi che verranno illustrati prossimamente saranno i seguenti: le porte *(gate),* gli elementi a tre stati logici *(tri-state)* e, importantissimo, il BUS.

disco flessibile o<br>"floppy disk"

Il disco flessibile <sup>o</sup> "floppy disk" <sup>è</sup> la memoria di massa più usata nei personal computer. Ha dimensioni variabili da 8 pollici a 3 pollici di diametro e può contenere dati su una sola faccia oppure su entrambe le facce.

disco "Winchester"

**89**

Il disco "Winchester" gira <sup>a</sup> forte velocità (3600 giri/min), circa dieci volte più rapidamente del floppy, per cui l'accesso ai dati è molto più veloce. Più capace, ma più costoso e meccanicamente più delicato del floppy, è contenuto in scatole a tenuta stagna riempite con gas inerte. Sì sta imponendo come la memoria di massa principe per calcolatori piccolo-medi. Spesso è posto in tandem con uno o più floppy, oppure con un registratore a nastro.

## DIDATTICA E INFORMATICA

Un binomio che si va affermando nella scuola di oggi e si affermerà sempre di più nella scuola di domani.

L'elaboratore elettronico non è più un semplice strumento di calcolo ma fornisce prestazioni di grande complessità, utilizzabili anche in numerosi settori della didattica. È ovvia la comparsa dell'elaboratore negli istituti per ragionieri programmatori o per periti informatici, ma va regolarmente aumentando il numero delle scuole in cui si insegna informatica o si utilizza l'elaboratore nella didattica. Questo binomio

**7** 

**L'informatica ha qualcosa di nuovo da** dire nel campo della didattica: Il suo

tradizionali (anche se questo aspetto non è certo da trascurare), ma tocca truttura

rispóste ai problemi, e co di una disciplina, come ne zazione della didattica, è il "gromema" l'emergere di esigenze in

**a il me**todi e gli struli per trattare <sup>i</sup> problevanno visti come<br>l'informatica of**fr**i menti più flessMa mi veri.

#### **COMPUTERSCUOLA**

merita dunque particolare attenzione: ma come parlarne? Il lettore non si stupisca se affrontiamo il tema partendo apparentemente da molto lontano, domandandoci quale sia il ruolo fondamentale della didattica nella società in generale. La risposta non è difficile. La didattica ha il compito di ottimizzare il processo di "allevamento dei cuccioli dell'uomo". Non sembri esagerata questa impostazione. In termini più scientifici possiamo dire che la sopravvivenza di qualunque sistema in evoluzione è strettamente legata alla capacità di conservare le informazioni legate al sistema stesso, di diffonderle a tutti i propri componenti e di trasmetterle ai componenti che vengono man mano a far parte del sistema stesso.

l **I**

**I !**

 $\left| \mathbf{r}^l \right|$ 

L'umanità stessa, nel suo complesso, non sfugge a questa regola: se vogliamo sopravvivere dobbiamo conservare, diffondere, trasmettere ai successori l'insieme delle conoscenze su ciò che siamo e su ciò che facciamo.

La didattica, nei suoi aspetti più generali, rappresenta la somma degli sforzi per rendere ottimale questo processo.

È chiaro a questo punto che si apre tutto il discorso sui vari aspetti della didattica, con i relativi problemi: ne accenniamo qualcuno.

Anzitutto il tema della storia: sia in generale come storia del-

l'umanità sia in particolare come storia della singola disciplina oggetto di studio. Come porsi in rapporto ad essa; come sentirla; come rapportarla alla vita di ogni giorno; come sentirsi inseriti in essa nel momento dell'insegnamento e come farvi sentire inseriti gli allievi.

Poi c'è il tema dell'epistemologia, cioè, sempre in generale, il problema dei fondamenti teorici e storici di ogni disciplina. Come cogliere le ragioni profonde che hanno prodotto determinati contenuti, determinate forme di sapere, determinate organizzazioni del sapere stesso; come guardare indietro alle radici delle varie discipline e insieme come guardare ai loro sviluppi futuri.

Senza contare poi gli svariati problemi pratici di metodi e di strumenti.

#### Il ruolo del problema

Fermiamoci soltanto su un punto, piccolo in apparenza, e tuttavia molto significativo per gli sviluppi legati all'informatica: il ruolo che ha il "problema".

Schematizzando un poco possiamo dire che il valore di una

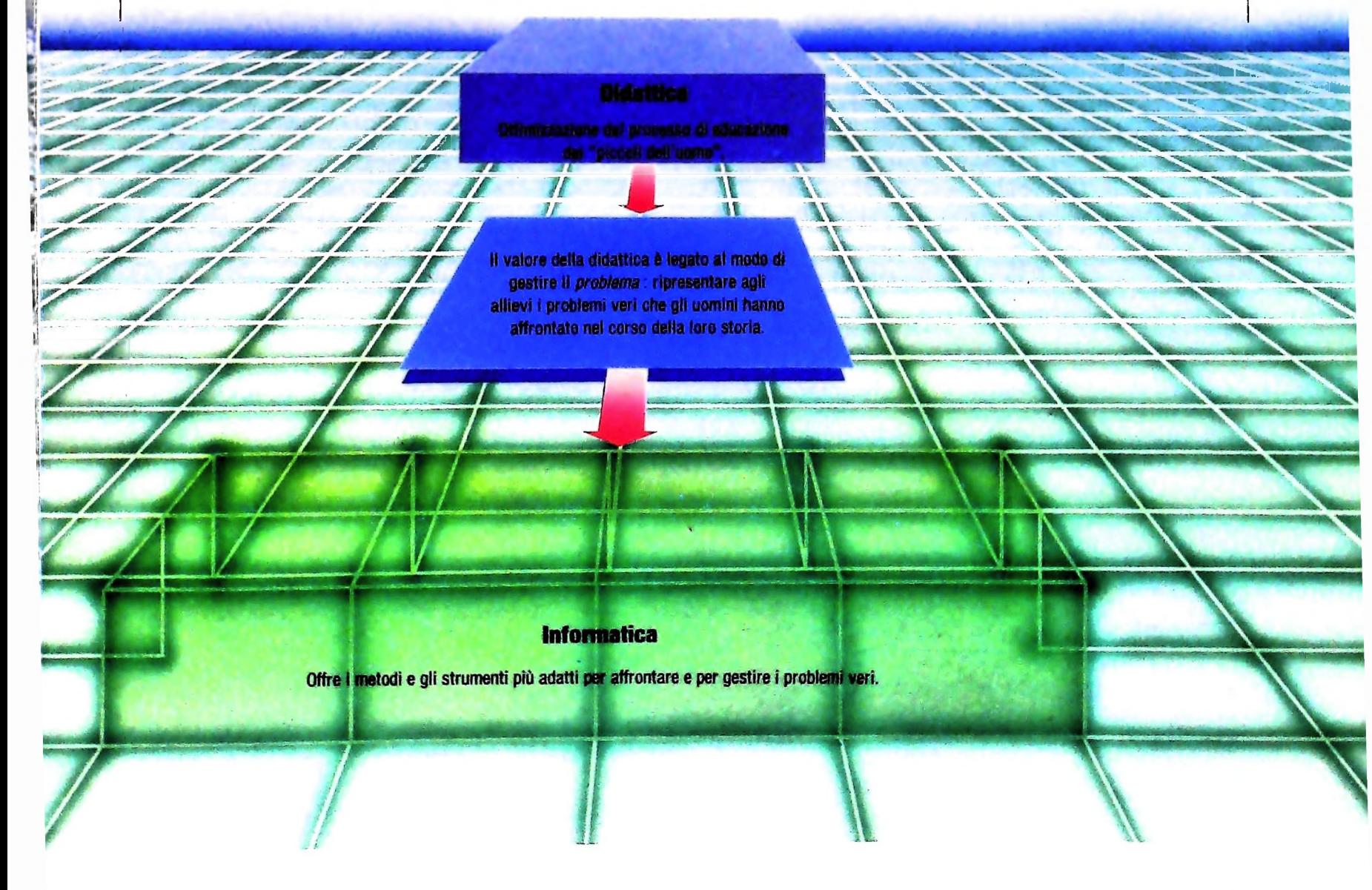

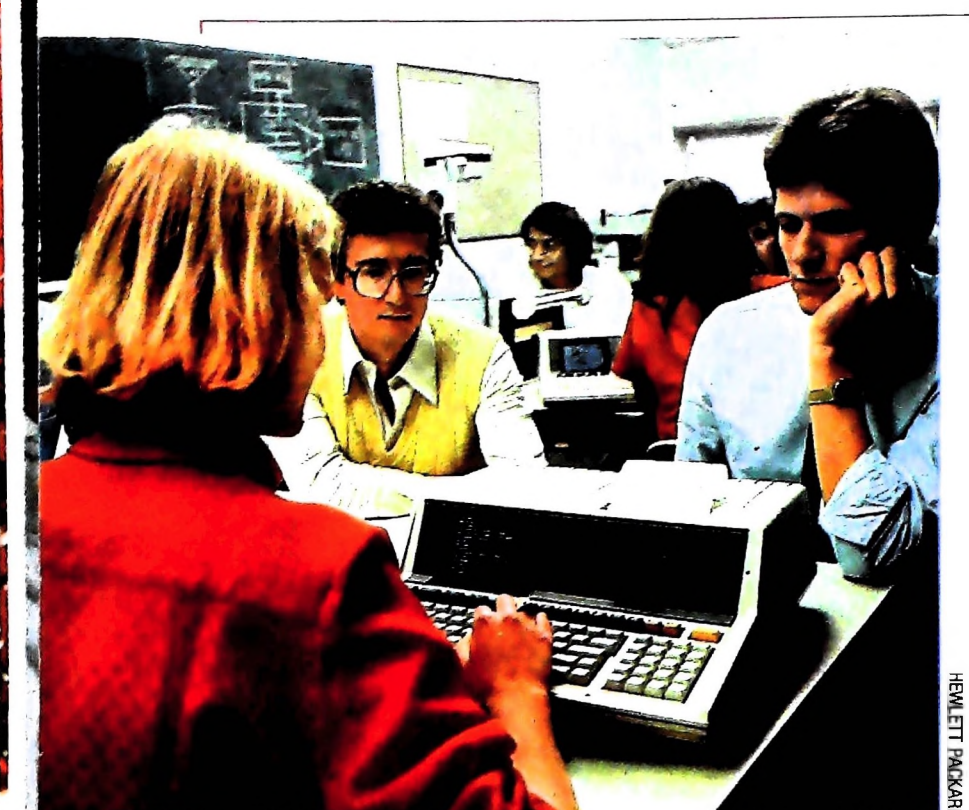

**L'impiego del calcolatore come strumento di insegnamento è una situazione che va facendosi sempre più comune, anche** **al di fuori dei corsi di studio specificamente o anche parzialmente dedicati all'informatica.**

certa didattica dipende essenzialmente dal ruolo e dalla funzione che in essa ha il problema. Il problema infatti nasce dall'emergere di esigenze non soddisfatte, di conflitti, magari di vere e proprie contraddizioni. La storia deH'umanità in generale e di ciascun settore in particolare è costellata di problemi, la cui soluzione ha scandito la storia stessa. Pensiamo al progresso tecnico dalle mille sfaccettature. Pensiamo al progresso scientifico sia in generale sia riferito alle singole discipline.

La didattica deve far ripercorrere agli allievi almeno le tappe principali di questi cammini, ponendo gli allievi di fronte agli stessi problemi che hanno dovuto affrontare gli uomini nelle diverse fasi della storia. <sup>I</sup> contenuti delle varie discipline verranno visti propriamente come risposte ai problemi stessi, risposte parziali e provvisorie magari, ma utili per risolvere <sup>i</sup> conflitti e le contraddizioni, per rispondere alle esigenze da cui sono nati.

Crediamo infatti che la vera didattica non consista nel fingere <sup>i</sup> problemi veri, ma nell'affrontarli creando un rapporto diretto tra la soluzione attuale e le situazioni attraverso cui sono passati coloro che hanno contribuito allo sviluppo dell'umanità. sviluppo che poi si traduce nei contenuti delle discipline che vengono affrontate nella scuola. E l'informatica? La vediamo collocata proprio in questa prospettiva.

Non è stato superfluo essere partiti cosi da lontano: crediamo infatti che l'informatica per l'insegnamento abbia radici molto profonde, le radici stesse generali della didattica. L'informatica ha veramente qualcosa di nuovo da dire in questo campo. Qualcosa che non si esaurisce in semplici sussidi. analoghi agli audiovisivi ormai convenzionali, ma che penetra nella struttura delle discipline e le trasforma profondamente. Perché ormai è chiaro che non esiste apparecchiatura più flessibile e più adattabile dell'elaboratore elettronico: con il suo impiego nella didattica possiamo affrontare <sup>i</sup> problemi più diversi, possiamo simulare situazioni differenti, possiamo inventare metodologie nuove, possiamo gestire anche tutti gli altri sussidi tradizionali.

Diciamo chiaramente che, volendo, attraverso l'informatica, si possono affrontare seriamente i problemi veri, senza fingerli; si possono porre i problemi reali, affrontati dall'umanità nella sua storia. Attenzione però: qui vengono presentate delle prospettive, delle potenzialità. Non è detto che tutto questo sia stato realizzato, né che ciò che si è fatto sia stato fatto bene.

#### Che cosa faremo

 $\Xi$  Comunque il calcolatore e il suo impiego costituiscono certa-<br> $\Xi$  mente un importante passo avanti per affrontare i problemi<br>fondamentali della didattica ed è proprio questo che noi vo-<br> $\Xi$  gliamo affermare. mente un importante passo avanti per affrontare i problemi > fondamentali della didattica ed è proprio questo che noi vo- | gliamo affermare.

Cercheremo soprattutto di fare il punto sulla situazione, evitando atteggiamenti preconcetti prò o contro l'informatica, ma guardando da una pbsizione serena e possibilmente obiettiva quello che è stato fatto e quello che resta da fare.

Vediamo ora brevemente il panorama del nostro lavoro. Passeremo in rassegna le varie apparecchiature disponibili ed i relativi tipi d'impiego. Approfondiremo poi il discorso sui linguaggi e i prodotti software attualmente usati.

Particolare attenzione sarà prestata alle varie metodologie usate nell'applicazione dell'informatica alla didattica: esercitazioni, simulazioni, istruzione (impostazione *tutorialé),* soluzione di problemi ecc., con i riferimenti opportuni alle varie discipline scolastiche: matematica, fisica, scienze naturali linguistica e materie umanistichejn genere.

Infine presenteremo l'impiego dell'informatica nel problema della valutazione e più in generale della gestione della classe, attraverso i concetti fondamentali della cibernetica.

Un compito impegnativo il nostro, certo non facile, ma che cercheremo di svolgere avendo particolare attenzione ai più diretti interessati, cioè agli insegnanti. Il nostro discorso infatti va principalmente a loro, affinché acquistino le conoscenze fondamentali di informatica e del relativo impiego nella didattica e sappiano fare le opportune scelte nel campo di apparecchiature e metodi di lavoro.

Parecchio è stato fatto, ma c'è ancora molto da fare. È necessario provare, sperimentare, riflettere sui risultati, rafforzare le esperienze positive; è necessario soprattutto che queste esperienze siano fatte da molti insegnanti, che i confronti siano nutriti, approfonditi, che i risultati positivi vengano diffusi e riprodotti. Tutto sommato crediamo di essere ancora all inizio dell'esplorazione delle enormi possibilità dell'informatica nel campo didattico: un'esplorazione che presenta certo dei problemi, ma che lascia anche intuire delle grandi possibilità: sta a noi sfruttarle.

**L**

 $\frac{1}{2}$  **1** 

## CORSO DI PROGRAMMAZIONE E BASIC

#### , *Lezione 5*

**;**

#### Le iterazioni

Un altro modello ricorrente nella definizione di algoritmi è l'ITERAZIONE: si tratta di ripetere più volte l'esecuzione di una o più istruzioni, come nell'esempio seguente, che visualizza <sup>i</sup> primi dieci numeri interi:

- predisponi a uno una variabile che conti le visualizzazioni
- RIPETI
	- visualizza il valore della variabile
	- incrementa la variabile

FINO AL MOMENTO IN CUI la variabile ha superato il valore 10.

Questo nuovo modello di STRUTTURA DI CONTROLLO cambia radicalmente la potenza dei programmi: infatti, mentre con la selezione riusciamo a far sì che un solo programma contenga due sequenze d'esecuzione, con l'iterazione riusciamo a far sì che un programma ne possa contenere infinite! Ad esempio, il programma

- acquisisci un valore
- RIPETI
	- visualizza il valore
	- acquisisci un nuovo valore

#### FINO AL MOMENTO IN CUI il valore <sup>è</sup> zero

può causare l'iterazione delle istruzioni controllate dalla struttura

RIPETI... FINO A... 1,2, o un numero qualsivoglia di volte che non è noto a priori e che dipende dalla sequenza dei valori forniti.

Ancora una volta, il modello introdotto è estremamente generale e possiamo ritrovarlo nei più moderni linguaggi di programmazione. In PASCAL diremo:

acquisisci un valore nella variabile X

REPEAT

- visualizza <sup>X</sup>
- acquisisci un nuovo <sup>X</sup>

 $UNTILX=0$ 

Come al solito, come schema di riferimento ci atterremo alla forma inglese usata dal PASCAL.

### Come realizzare iterazioni in Basic

Il linguaggio BASIC non mette a disposizione una struttura di controllo iterativa come il REPEAT... UNTIL..., e noi saremo costretti pertanto a "sintetizzarla" con le istruzioni che già conosciamo.

*Completata questa quinta lezione del Corso di Programmazione e BASIC, siete in grado di eseguire gli esercizi MEDIT.DO MEDIP.BA FATTT.DO FATTP.BA SFATT.DO contenuti nella cassetta "Esercizi di Programmazione". I titoli seguiti dal suffisso DO corrispondono a testi, quelli seguiti da BA a programmi in BASIC. Caricateli secondo le modalità che avete appreso.*

**I**

 $\cos i$ 

## REPEAT..... UNTIL X=0

può essere realizzato come segue:

10 REM Inizio parte da iterare 20 REM ..... 30 IF X() 0 THEN 10

ovvero, se dopo l'esecuzione di 10 e di 20 la variabile X è uguale a zero, l'istruzione IF non ha effetto e si prosegue con il resto del programma (cioè si interrompe l'iterazione); se invece X è diverso da zero (la coppia "o" ha proprio il significato di "diverso"), allora si torna all'istruzione 10 e si itera l'esecuzione.

Così, i due programmi precedenti possono essere realizzati in BASIC come segue:

10 REM Valore iniziale del contatore  $20$  LET  $I=1$ 30 REM Inizia l'iterazione 40 PRINT I 50 LET I=I+1 60 REM Controllo di fine iterazione 70 IF IK=10 THEN 30

Si noti che, se vogliamo terminare l'iterazione al valere di una certa condizione, dobbiamo tornare a iterare al valere della contraria. E il secondo:

Attenzione:  $X \neq$  usato come comando di fine iterazione e come tale non comparirà tra i valori visualizzati.

10 REM Acquisisci un valore  $20$  INPUT "X":X 30 REM Inizia l'iterazione 40 FRINT "Valore:":X  $50$  INPUT  $"X"$ : X 60 REM Controllo fine iterazione 70 IF X() 0 THEN 30

L'esecuzione fornirà:

· nel primo caso, la visualizzazione dei numeri da 1 a 10

· nel secondo caso, la visualizzazione di tutti i valori forniti, a eccezione del valore zero che ha l'effetto di interrompere l'iterazione.

## Come memorizzare un programma

Finora abbiamo usato il calcolatore per inserirvi un programma per volta, senza mai avere la possibilità di inserirne uno nuovo senza perdere il precedente.

In realtà il nostro M 10 ha la possibilità di memorizzare programmi, associando a ciascuno di essi un nome, in modo da poterne avere a disposizione più di uno allo stesso tempo.

L'ultimo programma che abbiamo costruito visualizza i valori forniti fino allo zero, e. se non avete dato il comando NEW, si trova ancora a disposizione memorizzato l nell'M 10, come potrete facilmente rendervi conto selezionando il BASIC e chiedendo la lista.

Se non l'avete più, inseritelo nuovamente e fornite poi il seguente comando:

SAVE "VI SUA "

**1**

to il nome "VISUA". Tornando infatti al menù principale (con il tasto F8), troviamo tra gli elementi selezionabili anche Il programma verrà memorizzato in una zona della memoria e ad esso verrà associa-

#### VISUA.BA

che corrisponde al nome del nostro programma, a cui l'M 10 ha aggiunto il suffisso

.BA

per ricordarci che si tratta di un programma BASIC.

Torniamo ora al BASIC e, con il comando NEW, cancelliamo il programma (potremo accertarci che sia stato effettivamente cancellato chiedendone la lista, che non sarà evidenziata).

Se ora ritorniamo al menù principale e selezioniamo VISUA.BA (come al solito, posizionando il cursore e premendo ENTER), il nostro programma partirà subito con l'esecuzione; ad esempio:

```
4
Valore• 5
Valore
Valore† 8<mark>3</mark>
ri..iri
X? 4
X? 5
X? 83
X? 0
```
Ok

Alla fine dell'esecuzione, potremo considerarlo a tutti gli effetti Alla fine dell'esecuzione, potremo considerarlo a tutti gli effetti un programma BA-SIC, chiedendone la lista, o eseguendolo, o modificandolo: questa volta però le modifiche risulteranno già memorizzate in VISUA.BA. Ad esempio, aggiungendo il commento

<sup>1</sup> REM Testo di VISUA.BA

spegnendo il calcolatore, poi riaccendendolo e selezionando VISUA.BA, possiamo ottenere la lista del programma, che ci mostra di avere mantenuto l'alterazione:

```
1 REM Testo di VISUA.BA
1 REM Testo di Victoria.<br>10 REM Acquisisci un valore
20 INFUT "X":X
20 INFO) - A-18<br>30 REM Inizia l'iterazione
ad ren inizio i ili.<br>40 PRINT "Valore:":X
```
50 INPUT "X" :X 60 REM Controllo fine iterazione 70 IF X<>0 THEN 30

### La cancellazione di programmi

Supponiamo ora di voler cancellare programmi che abbiamo precedentemente memorizzati e che non sono più di nostro interesse: il comando BASIC che permette di fare questo è

KILL

(che in inglese significa, appunto "uccidi"). Così, torniamo al menù principale e selezioniamo il BASIC. Diamo il comando

FILES

che permette di evidenziare sullo schermo dell'M 10 tutti i programmi o i testi memorizzati (FILE in inglese indica una "sfilza" di informazioni, che possono essere pensate come programmi o in generale come testi, e il comando ce ne evidenzia i nomi): sullo schermo compare il nostro VISUA.BA. Con il comando

**Ki Li-**' VISUA ,E?.A"

otteniamo la risposta "Ok" che indica l'awenuta distruzione del programma, come potremo vedere tornando al menù principale, in cui non appare più.

> **■■■■ ■■■■ ■■■ ■■■**

**mhhhh** -----------**L**

**I** 

**I**

#### **cosa abbiamo imparato**

Nella presente lezione abbiamo visto:

- <sup>1</sup>'ITERAZIONE come classe di strutture di controllo
- la struttura REPEAT... UNTIL...
- la realizzazione di REPEAT... UNTIL... in BASIC
- il comando SAVE per salvare in memoria programmi
- il comando FILES per evidenziare, mentre abbiamo selezionato il BASIC, quali "files" abbiamo in memoria
- il comando KILL per cancellare un programma <sup>o</sup> un testo.

**ì**

**I**

**11**

## **SCALE MUSICALI**

Impariamo a generare scale diverse per caratterizzare meglio la nostra musica.

Abbiamo già accennato, parlando della notazione delle altezze, ai rapporti tra le frequenze corrispondenti alle altezze *do, re* ecc. Questi rapporti sono detti *intervalli;* quando sentiamo una sequenza di altezze (una *melodia)* o alcune altezze sovrapposte (un *accordo),* oltre al valore *assoluto* in frequenza delle singole altezze, abbiamo anche la facoltà di percepire i rapporti tra le differenti altezze, cioè gli intervalli; a seconda del rapporto, infatti, una certa sequenza (o una certa sovrapposizione) assume la caratteristica di *consonanza* o *dissonanza*; in altri termini, ci appare gradevole o sgradevole.

#### Gli intervalli

In prima approssimazione, diciamo che un intervallo è tanto più *consonante* quanto più sono piccoli i numeri del rapporto che definiscono l'intervallo stesso. Ad esempio, il rapporto tra due *do* di due ottave successive è 1:2 ed è quindi il più consonante; il rapporto tra il *do* ed il *si* della medesima ottava è 8:15, quindi è più dissonante. Sulla base di questo criterio possiamo creare una gerarchia dei rapporti intervallari tra una nota e le altre: l'intervallo *do-do* abbiamo detto che è il più consonante (1:2, viene detto intervallo *d'ottava), do-sol* (2:3, intervallo di *quinta), do-fa* (3:4, intervallo di *quarta)* ecc. L'uso del concetto di intervallo ci permette di definire strutture musicali che si riferiscono a un insieme di rapporti intervallari prefissati; queste strutture vengono chiamate *scale*; se gli intervalli di una scala sono ascendenti, cioè fanno passare da una altezza più grave ad una più acuta, chiamiamo la scala *ascendente;* viceversa, se gli intervalli fanno passare ad altezze più gravi chiamiamo la scala *discendente.*

Questo tipo di impostazione porta alla definizione della *scala naturale.* Nella scala naturale gli intervalli sono definiti sulla base di rapporti tra numeri interi, come diretta conseguenza della teoria fisica degli armonici; gli strumenti antichi sono capaci di suonare i suoni di una o più scale naturali. Il limite che deriva dall'adozione della scala naturale è che non possiamo eseguire la trasposizione di un brano musicale sugli strumenti per i quali il brano è stato originariamente concepito, ma dobbiamo utilizzare strumenti *intonati* secondo la

**John Cage (nato a Los Angeles nel 1912) è uno dei maggiori rappresentanti della nuova musica: ne ha esplorato tutti <sup>i</sup> settori, dall'elettronica alla musica concreta, abbracciando in particolare il concetto di "alcatorietà", di totale casualità nell'esecuzione (e nella composizione) musicale**

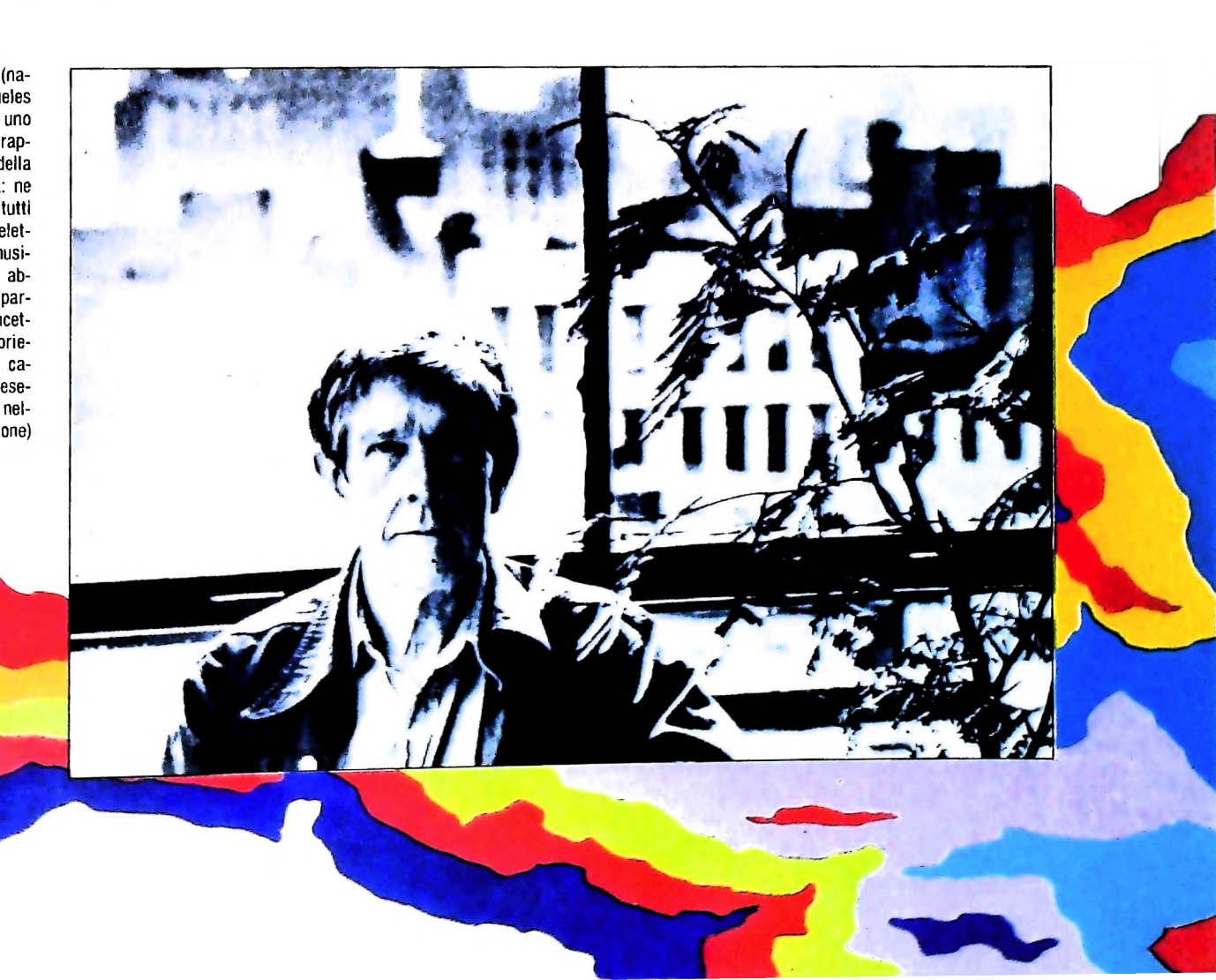

scala naturale corrispondente alla *tonalità* (vedremo più avanti in dettaglio questo concetto) in cui trasponiamo il brano. In altre parole, l'insieme di altezze a disposizione su uno strumento basato sulla scala naturale dipende da un valore di altezza iniziale rispetto al quale sono stati calcolati <sup>i</sup> rapporti intervallari della scala.

#### La scala temperata

Il rimedio a questo inconveniente è stato l'introduzione di strumenti musicali basati sulla *scala temperata,* cioè una scala in cui gli intervalli sono definiti sulla base di un rapporto costante tra una altezza e la successiva altezza della scala, e cioè la radice dodicesima di due (cioè 1,059463). In questo modo dopo dodici intervalli si ottiene l'intervallo di ottava. Le altezze di questa nuova scala più vicine alle altezze della scala naturale vengono usualmente identificate con quelle della scala naturale ed è così possibile combinare molto più facilmente strumenti diversi con elaborazioni del testo musicale che implicano la trasposizione delle altezze (cioè l'abbassamento o l'innalzamento dei valori di altezza delle note di un brano musicale).

L'elaboratore ci permette di impostare il nostro mondo musicale cosi come lo preferiamo, purché specifichiamo le nostre esigenze; così possiamo compiere le nostre elaborazioni musicali sia basandoci sulla scala naturale che sulla scala temperata; in conseguenza di questa scelta le operazioni musicali avranno una forma e uno svolgimento differente. Vediamo un esempio di definizione secondo le due differenti scale. Usando l'istruzione SOUND possiamo realizzare una scala naturale mediante il seguente programma BASIC:

```
010 INPUT "DURATA:"; Y
```
**!**

**5**

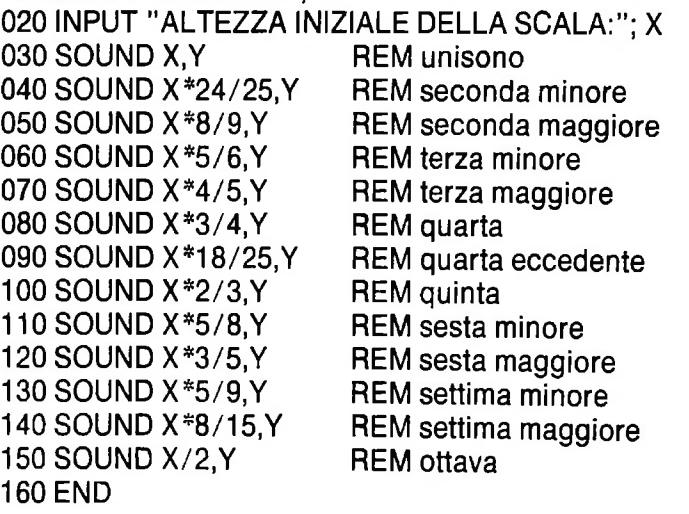

<sup>|</sup> Come commento (REM) è indicato il nome dell'intervallo. In questo modo otteniamo una scala ascendente; invertendo i rapporti otteniamo una scala discendente (24/25 diventa 25/24. 8/9 diventa 9/8 ecc.). Notiamo che poiché il primo parametro dell'istruzione SOUND è inversamente proporzionale all'effettiva altezza del suono, in realtà compiamo l'operazione inversa rispetto a quella che faremmo su un valore di

frequenza. Se. nel programma dell'esempio, assegnassimo al parametro X un valore corrispondente a un *do* (4697 o 2348 o 9394...) otterremmo la sequenza delle dodici altezze fondamentali della scala naturale calcolata nella tonalità di *do.* Per generare la scala temperata possiamo invece usare un programma come il seguente:

 Z=1.059463 SOUND X,Y SOUND X/Z.Y SOUND X/Z 2,Y SOUND X/Z 3.Y SOUND X/Z'4,Y 090 SOUND X/Z 5, Y SOUND X/Z 6.Y SOUND X/Z~7,Y SOUND X/Z 8,Y SOUND X/Z\*9,Y SOUND X/ZÌ0.Y 150 SOUND X/Z<sup>-11</sup>,Y SOUND X/2,Y 170 END

Con questo programma otteniamo la scala temperata ascendente; otteniamo quella discendente sostituendo il segno di divisione / con il segno di moltiplicazione \* . Un modo più rapido per descrivere la generazione di una scala temperata può essere però anche il seguente:

030 Z=1.059463 040 SOUND X,Y 050 FOR 1=1 TO12 060  $X = X/Z$ 070 SOUND X,Y 080 NEXT <sup>I</sup> 090 END

In questo secondo modo, tra l'altro, richiediamo una minore quantità di' calcoli all'elaboratore, cioè dodici divisioni invece di dieci elevazioni a potenza più dodici divisioni.

È abbastanza immediato a questo punto realizzare qualunque tipo di *temperamento* dell'ottava desiderata. Nella musica moderna, ad esempio, sono spesso usati i terzi di tono e <sup>i</sup> quarti di tono. Per ottenere questi valori di altezza bisognerà dividere l'ottava rispettivamente in 18 e 24 intervalli uguali tra loro e quindi usare come *rapporto intervallare elementare* la radice diciottesima di due e la radice ventiquattresima di due rispettivamente. Il nostro programma diventa quindi il seguente, nel caso dei terzi di tono:

030 Z=1.039259 040 SOUND X,Y 050 FOR I=1 TO 18 060  $X = X/Z$ 070 SOUND X,Y 080 NEXTI 090 END

#### COMPUTERMUSICA

#### e per <sup>i</sup> quarti di tono:

030 Z=1.029302 040 SOUND X,Y 050 FOR 1=1 TO 24 060 $X = X/Z$ 070 SOUND X,Y 080 NEXT <sup>I</sup> 090 END

**1 !**  $\, \, \hat{\,} \, \, \hat{\,} \,$ **I**

**I'**

**l**

Possiamo quindi sbizzarrirci a costruire scale; le scale che costruiremo saranno il nostro alfabeto di altezze e di intervalli; sulla base di questo alfabeto costruiremo il nostro mondo musicale.

## Scala diatonica, pentatonica e a toni interi  $350 \times 72 \times 2$ <br>160 SOUND X, Y REM settima

**I** Vediamo come possiamo realizzare alcune tra le scale più usate. Cominciamo con la *scala diatonica,* la scala che è alla base della musica tonale nel *modo maggiore* (discuteremo il concetto di modo maggiore più avanti):

030 Z=1.059463 040 SOUND X,Y 050  $X = X/Z^2$ 060 SOUND X,Y 070  $X = X/Z^2$ 080 SOUND X.Y 090  $X = X/Z$ 100 SOUND X.Y 110 $X=X/Z^2$ 120 SOUND X,Y 130 $X=X/Z^2$ 140 SOUND X,Y 150  $X = X/Z^2$ 160 SOUND X,Y  $170X = X/Z$ 180 SOUND X,Y 190 END

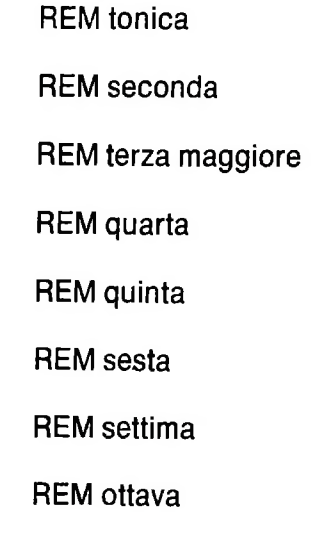

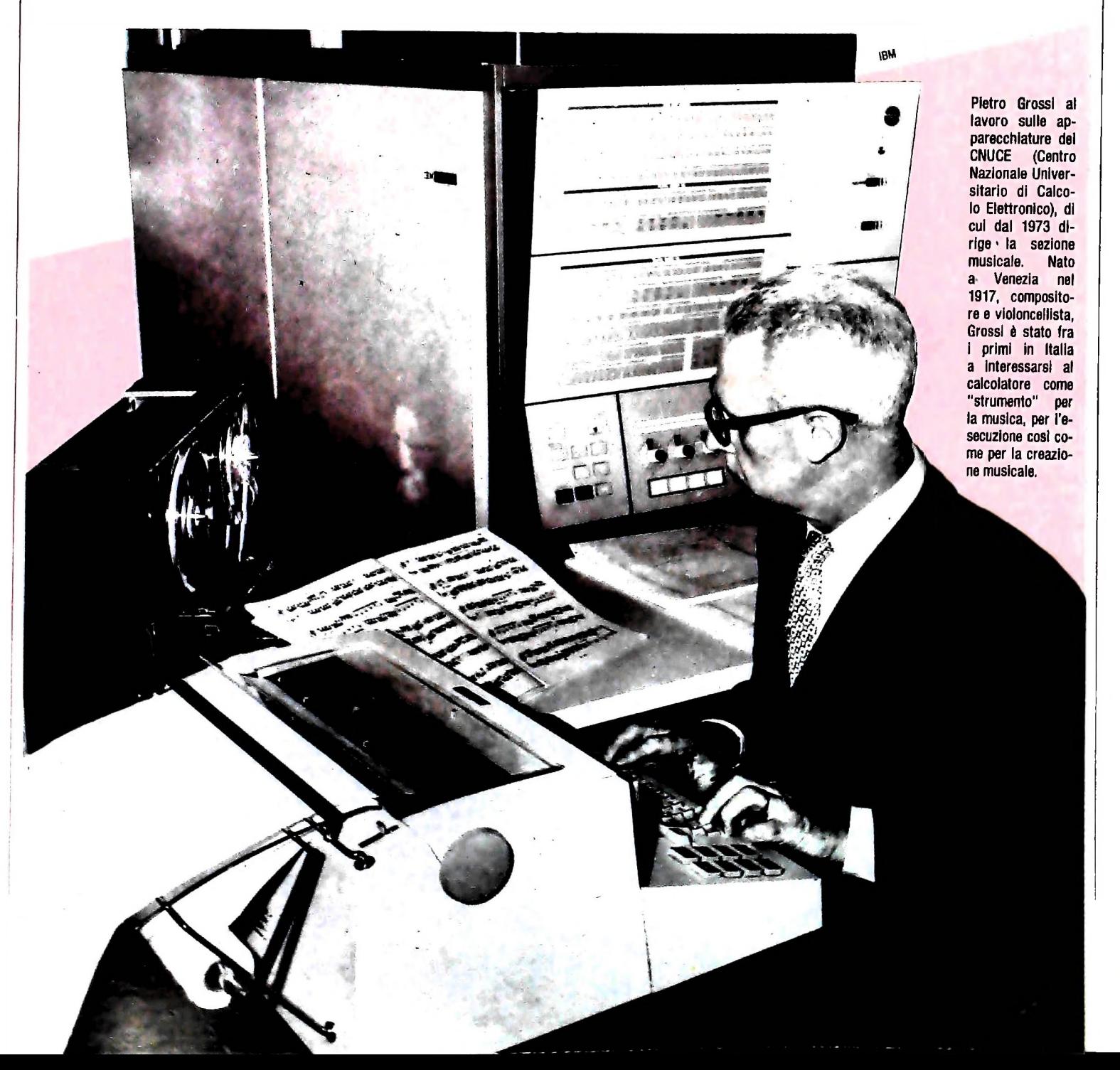

Come si può vedere dalle operazioni compiute su X. la scala diatonica è formata dalla sequenza di intervalli tono-tono-semitono-tono-tono-tono-semitono in cui *tono* è l'intervallo doppio del *semitono,* che a sua volta corrisponde al rapporto intervallare ottenuto mediante moltiplicazione per la radice dodicesima di due; un semitono è l'intervallo tra un tasto e il successivo del pianoforte (considerando sia i tasti bianchi che i tasti neri).

Un'altra scala molto usata nella musica popolare è la *scala pentatonica,* costituita da un sottoinsieme di altezze della scala diatonica.

Un programma con il quale otteniamo la scala pentatonica è il seguente:

 Z=1.059463 SOUND X,Y 050  $X = X/Z^2$  SOUND X.Y  $X = X/Z$  2 SOUND X,Y 090X=X/Z'3 SOUND X,Y  $110X = X/Z^2$  SOUND X,Y  $X = X/Z^T3$ 

#### 140 SOUND X,Y 150 END

Questa scala è costituita dalla sequenza tono-tono-tre semitoni-tono-tre semitoni. Vediamo come ottenere la *scala per toni interi (esatonale),* molto usata ad esempio da Debussy:

030 Z=1.059463  $040$  Z=Z 2 050 SOUND X,Y 060 FOR 1=1 TO 6 070X=X/Z 080 SOUND X,Y 090 NEXTI 100 END

Nell'illustrazione è mostrata la notazione su pentagramma delle scale che abbiamo imparato a generare. L'adozione di una scala musicale piuttosto che un'altra caratterizza fortemente la musica che possiamo comporre. I prossimi argomenti che affronteremo riguarderanno appunto gli aspetti della sintassi musicale che più direttamente sono influenzati dalla scala a cui facciamo riferimento: la melodia, l'accordo e i modi (con particolare attenzione al modo maggiore e al modo minore).

> Qui sotto, la notazione su pentagramma delle scale musicali generate mediante i

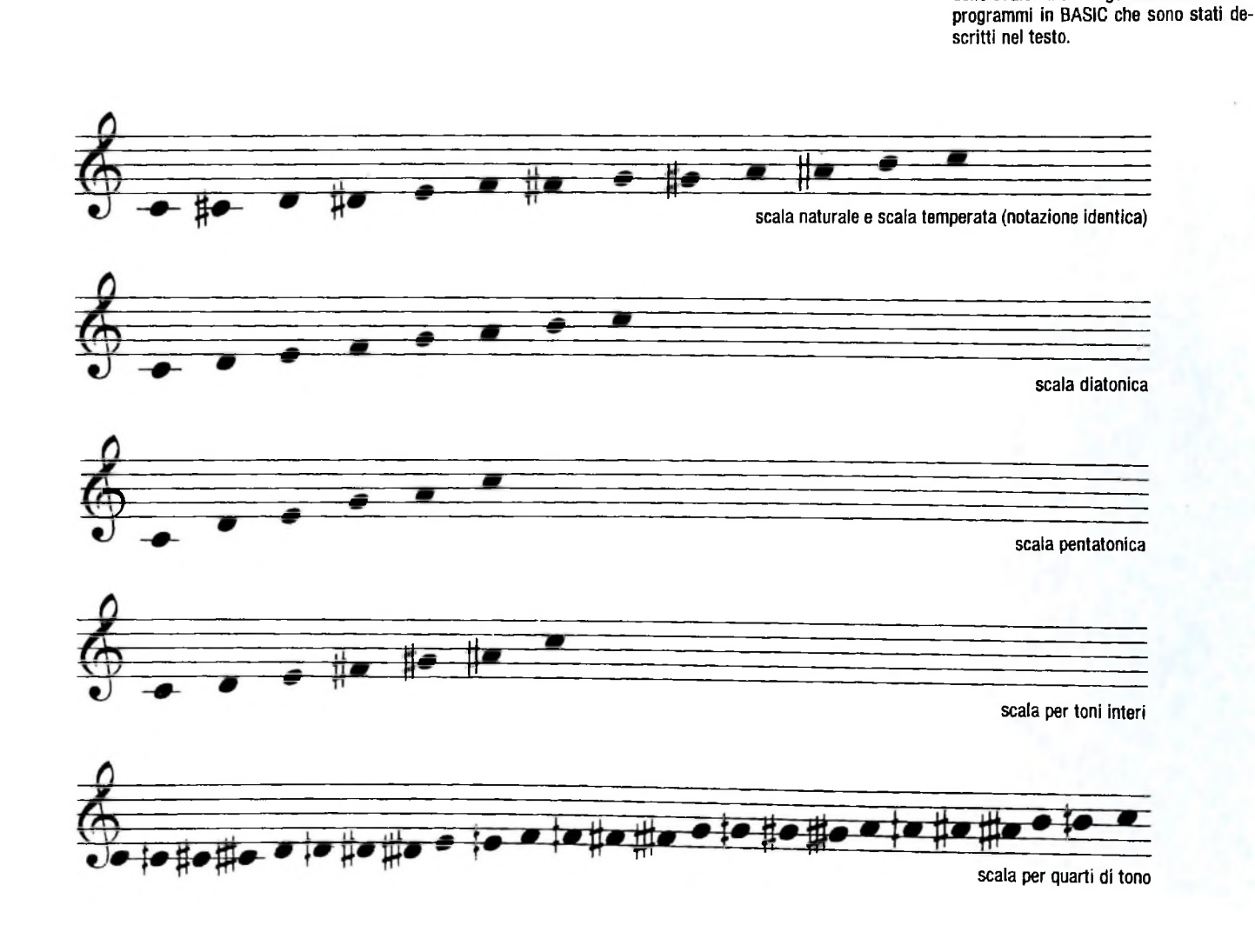

96

**I**

**I I**

**COMPUTERGRAFICA** 

# **ISTRUZIONI PRESET, PSET**

## Due nuove istruzioni grafiche per attivare e disattivare i pixel dallo schermo.

Per affrontare il problema della grafica pittorica dobbiamo prima di tutto vedere come si può rappresentare un'immagine scomposta per punti. Questa descrizione ci aiuterà a comprendere le basi concettuali di una vastissima branca della grafica: l'elaborazione di immagini. Si tratta di un campo che apre una grande varietà di applicazioni, che vanno dallo studio del territorio all'analisi di dati medici, dalla simulazione di volo al riconoscimento di scene e movimenti.

Al livello più semplice un'immagine può venire rappresentata come un insieme di punti distribuiti uniformemente su un foglio, i quali possono assumere due colori: bianco o nero. Questo è ciò che succede ad esempio nella stampa delle fotografie su un quotidiano: la fotografia (provare con una lente per credere!) viene rappresentata con una fitta maglia di punti neri; i punti sono più densi nelle zone in cui l'immagine appare nera e molto radi o del tutto assenti nelle zone

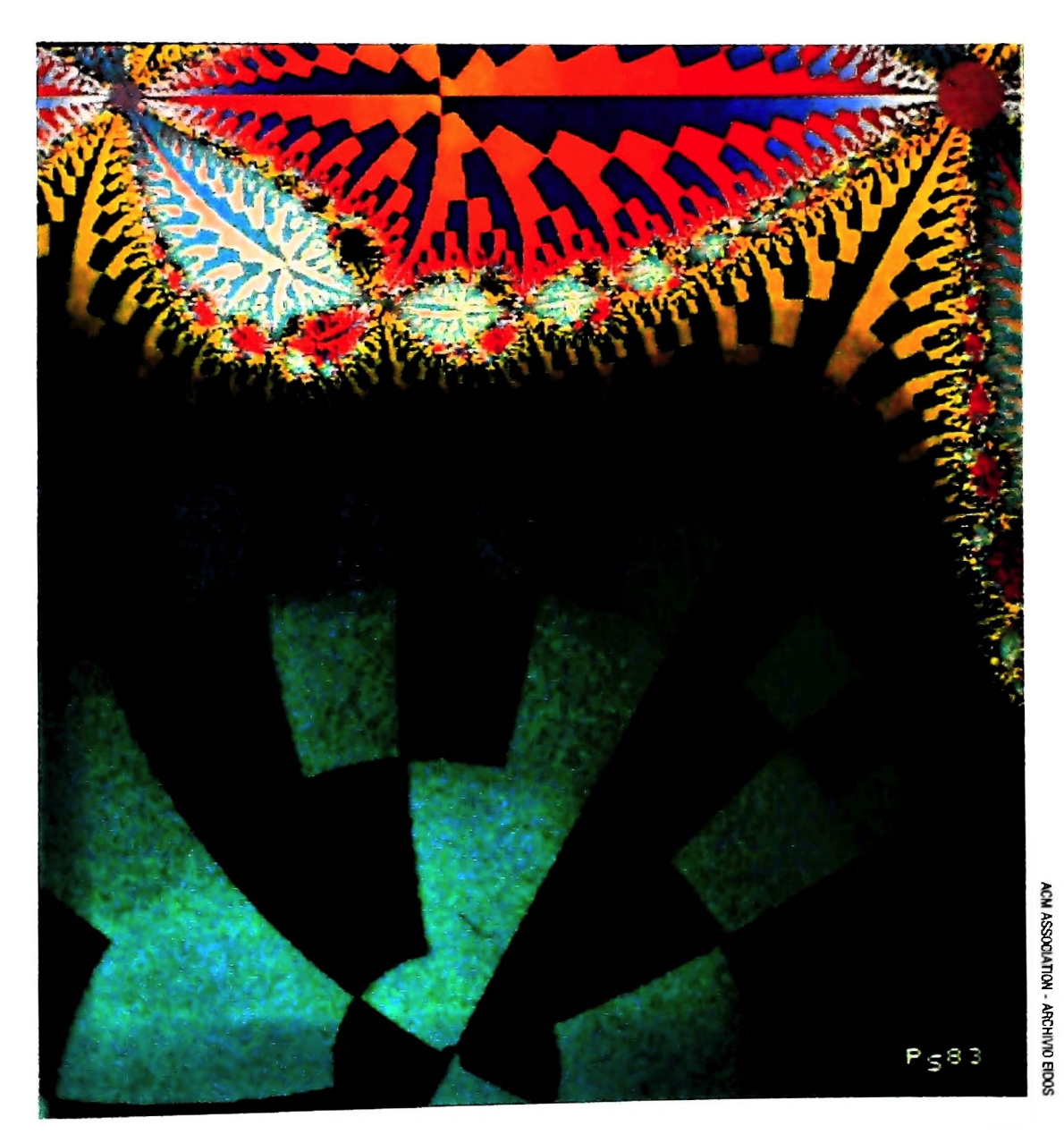

Rappresentazione grafica a colori della soluzione di un'equazione matematica.

**l I l**

I

*i* f

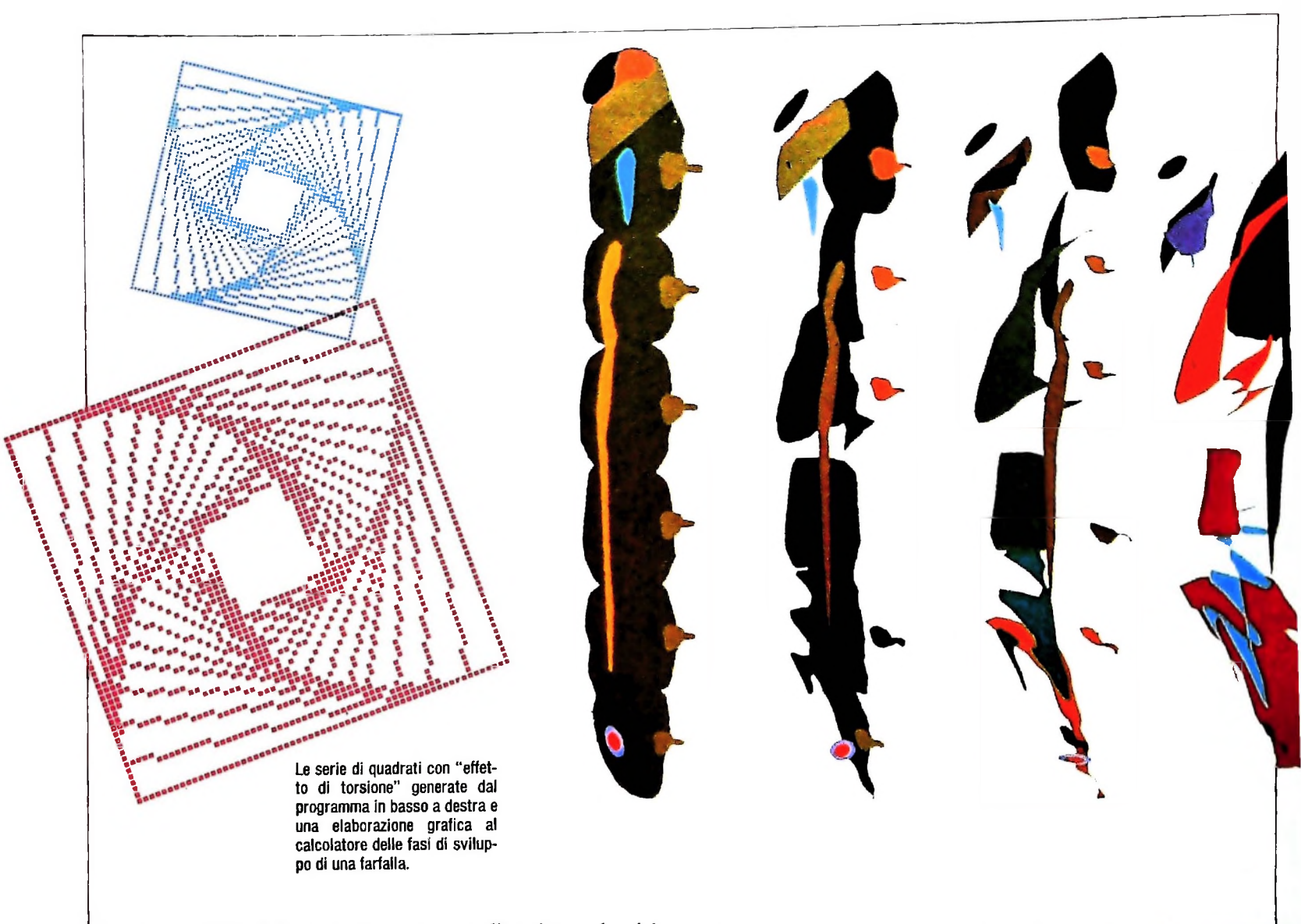

bianche. I grigi d'altra parte vengono realizzati con densità di punti variabili.

Lo schermo del computer si suddivide in *pixel (picture cells,* unità elementari d'immagine): se un pixel è attivo abbiamo un punto nero, se è disattivato abbiamo il fondo bianco. Per attivare e disattivare i pixel disponiamo di due istruzioni, equivalenti e complementari: PRESET e PSET. Provate a eseguire le istruzioni:

```
10 CLS
20 PRESET (120,32,0)
```
Apparirà un punto al centro dello schermo. Se invece eseguite le istruzioni:

> 10 CLS 20 PSET (120,32,0)

non apparirà alcun punto. Le due istruzioni vengono cioè interpretate in modo opposto dal computer per quanto riguarda l'ultimo parametro, che. se vale 0, per la **PRESET** attiva il pixel e per la PSET lo disattiva, mentre, se vale 1, per la PRESET disattiva il punto e per la PSET lo attiva.

#### Quadrati in serie

Vediamo qui un programma che disegna tre serie di 14 quadrati concentrici e ruotati rispetto agli assi, in modo tale da generare un effet-<br>to visivo di torsione.

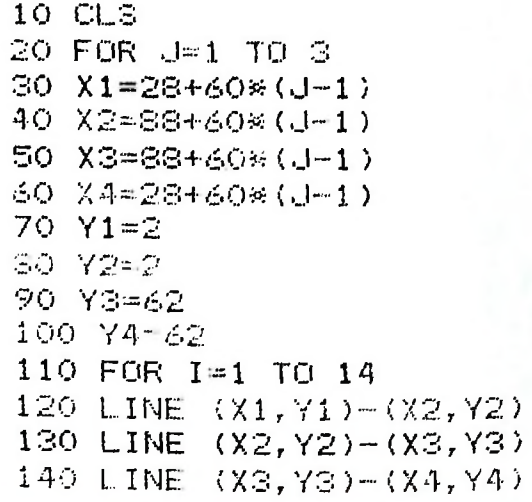

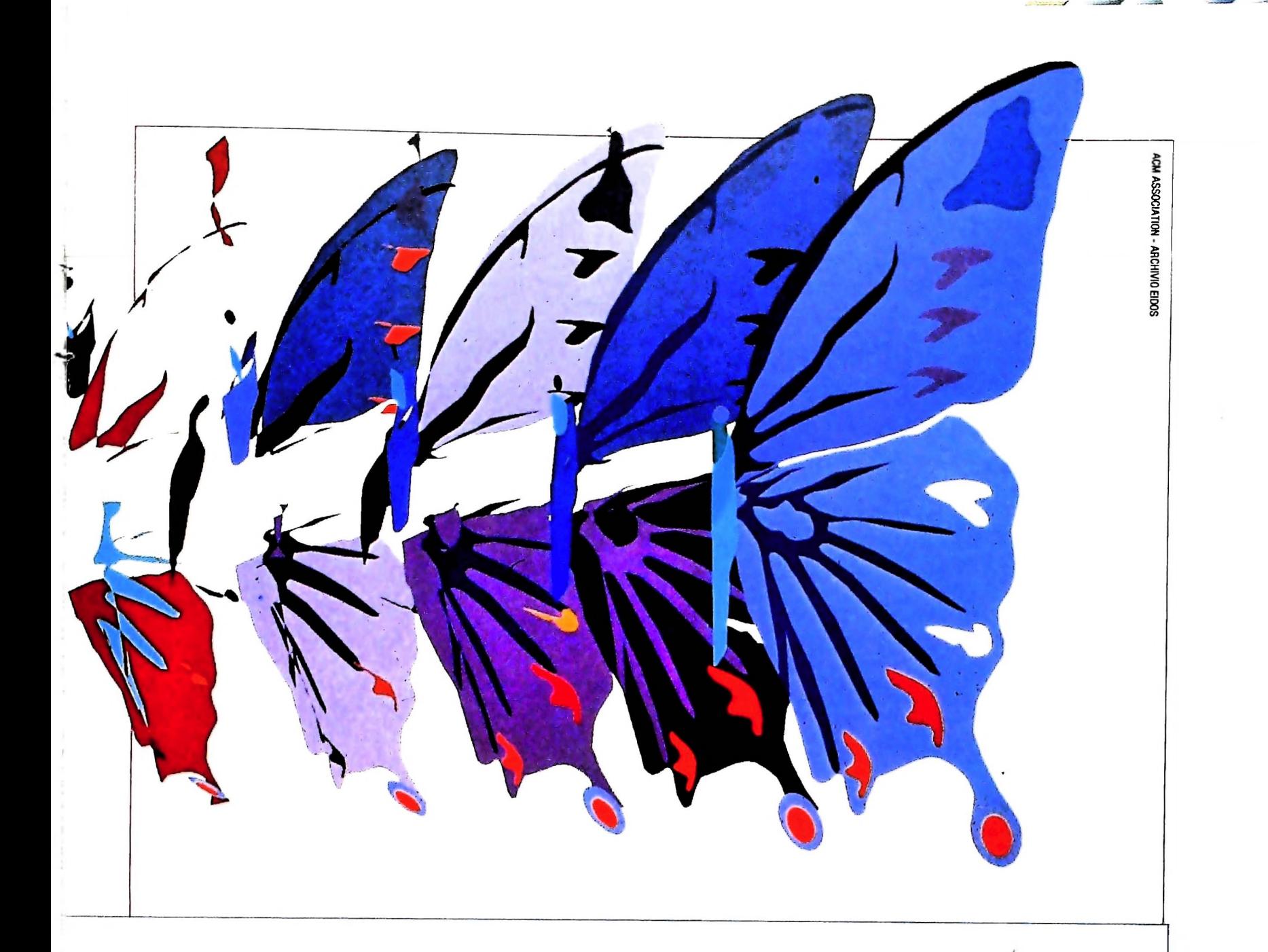

150 LINE (X4, Y4)-(X1, Y1) 160 X1m. 9\*X1+. 1\*X2 X2==.9«X2+.1«X3 X3--.9^X3i.1\*X4 X4=.9^X4+.1\*X1 Y1=.?«Y1+.1\*72

210 Y2=.9«Y2+.1\*Y3 220 Y3~.9\*Y3+.1«Y4 230 Y4=.9«Y4+.1KY1 240 NEXI <sup>I</sup> 250 NEXT J 260 END

#### **Commento al programma**

L'istruzione 10 serve per ripulire lo schermo. La 20 <sup>e</sup> la 250 costituiscono un ciclo di FOR che serve per ottenere le 3 ripetizioni dell'immagine. Dalla 30 alla 100 si calcolano le coordinate dei pixel che costituiscono <sup>i</sup> vertici dei tre quadrati più esterni. Si noti che le coordinate verticali, cioè le Y, di tali quadrati rimangono sempre inalterate a ogni incremento della J. Questo perché il disegno si sviluppa in orizzontale e, fra una serie <sup>e</sup> l'altra, le coordinate iniziali che cambiano sono soltanto quelle delle X. La 110 e la 240 costituiscono un secondo ciclo di FOR, nidificato nel precedente, che ha lo scopo di

disegnare, mediante le istruzioni dalla 120 alla 150, per 14 volte un quadrato. Le coordinate dei vertici sono ogni volta calcolate dalle istruzioni che vanno dalla 160 alla 230.<sup>1</sup> fattori moltiplicativi .9 <sup>e</sup> .1 consentono di ottenere un effetto di rotazione <sup>e</sup> di riduzione dei quadrati. Possiamo allora osservare che variando i valori della J, cioè l'istruzione 20, si possono ottenere più serie uguali dello stesso disegno. Bisognerà però avere l'accortezza di ridurre le dimensioni del quadrato iniziale (dalla 30 alla 100), affinché le dimensioni del disegno complessivo siano compatibili con quelle dello schermo.

### **Semicerchio con sfumatura**

**esclusivamente con le istruzioni FOR, NEXT, LINE e PRESET. Il dise Forniamo un programma che ci permette di realizzare un semicerchio in cui è stato inserito un effetto di sfumatura. Il programma lavora** **gno viene eseguito selezionando ogni singolo pixel che si vuole illuminare, mediante le sue coordinate. Non aspettatevi grandi risultati da questo esercizio: costituisce solo un buon allenamento.**

160 FOR I = 31 TO 33 STEP 2 280 NEXT I 290 LINE (129,18)-(129,22) 300 LINE (129,24)-(129,25) 310 LINE (129,27)-(129,28) 320 LINE (129,36)-(129,32) 330 LINE (129,39)-(129,40) 340 LINE (129,42)-(129,45) 350 LINE (128,18)-(128,22) 360 LINE (128,43)-(128,46) I NEXT (131,20)-(131,25) LINE ( 131,43)-(131,39) LINE FOR I = 36 TO 28 STEP  $-2$  CLS LINE (136,28)-(136,36) LINE (135,26)-(135,38) LINE (134,24)-(134,40) LINE (133,22)-(133,42) LINE (132,21)-(132,27) LINE (132,43)-(132,37) FOR 1=35 TO 29 STEP -2 PRESET (132,1,0) PRESET (131,1,0) 150- NEXT <sup>I</sup> PRESET (133,1,1) NEXT <sup>I</sup> LINE (130,19)-(130,24) LINE (130,41 )-(130,44 ) FOR 1= 27 TO 37 STEP 2 PRESET (130,1,0) NEXT <sup>I</sup> PRESET (130,38,0 ) PRESET (130,26,0) FOR <sup>I</sup> *=* 34 TO 30 STEP -2 PRESET (129,1,0) PRESET (128,23,0)

I NEXT (125,17 )-(125,19) LINE 720 LINE (125,45)-(125,47) 730 LINE (124,17)-(124,18) 740 LINE (124,46)-(124,47) PRESET (128,41,0) LINE (128,39)-(128,38) LINE (128,25 )-(128,26) FOR 1=29 TO 35 STEP 2 PRESET (128,1,0) NEXT <sup>I</sup> lINE (127,18)-(127,20) LINE ( 127,44 )-(127,46) POR 1=24 TO 30 STEP 3 PRESET (127,1,0) NEXT <sup>I</sup> POR 1=34 TO 40 STEP 3 PRESET (127,1,0) NEXT <sup>I</sup> POP 1=22 TO 42 STEP 11 PRESET (127,1,0) NEXT <sup>I</sup> PRESET (126,21,0) PRESET (126,23,0) PRESET (126,25,0) PRESET (126,28,0) PRESET (126,31,0) PRESET (126,33,0) PRESET (126,36,0) PRESET (126,39,0) PRESET (126,41,0) PRESET ( 126,43,0) LINE (126,17 )-(126,19) LINE (126,45)-(126,47) FOR 1= 22 TO 42 STEP 6 PRESET (125,1,0) ENij

i f

## LE NUOVE RISPOSTE BANCO DI ROMA.

**7**

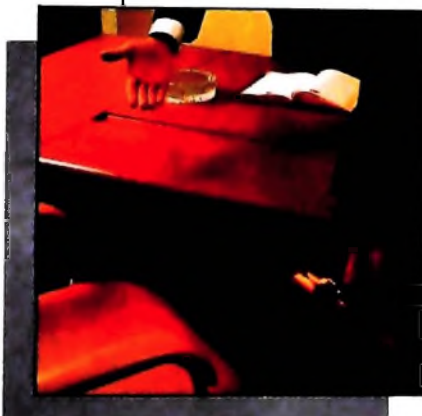

*<sup>V</sup>orrei avere un rapporto più diretto con la mia banca...*

Anche le strutture bancarie si evolvono. Il Banco di Roma, primo in Italia, sta introducendo la struttura a "banca aperta", già at tuata da molte sue filiali italiane. "Banca

aperta": non il solito bancone, le lunghe file, ma un

più professionale e una maggiore rapidità in ogni operazione. Un ulteriore passo avanti verso la completa consulenza finanziaria che il Banco di Roma intende mettere a disposizione dei propri clienti. Tra <sup>i</sup> numerosi servizi offerti ricordiamo: Prestito Personale, Prestito Casa, gestione dei patrinuovo modo di essere banca, un rapporto più personalizzato, un clima più agevole,

**r.**

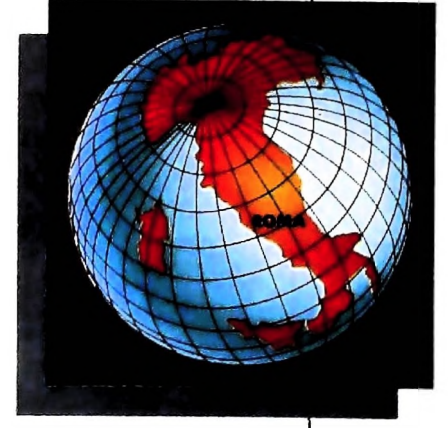

moni, Leasing, assistenza all'import-export, attraverso ben 60 sedi estere in 30 Paesi dei 5 continenti. Tutto questo perché il Gruppo Banco di Roma è in grado di gestire ogni servizio specifico con grande professionalità, fornendo anche informazioni dirette a domicilio attraverso <sup>i</sup> sistemi Videotel e Voxintesi.

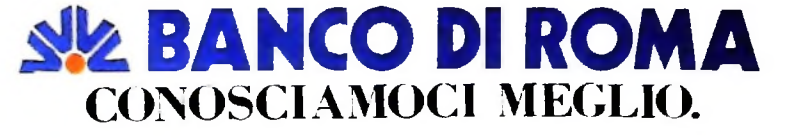

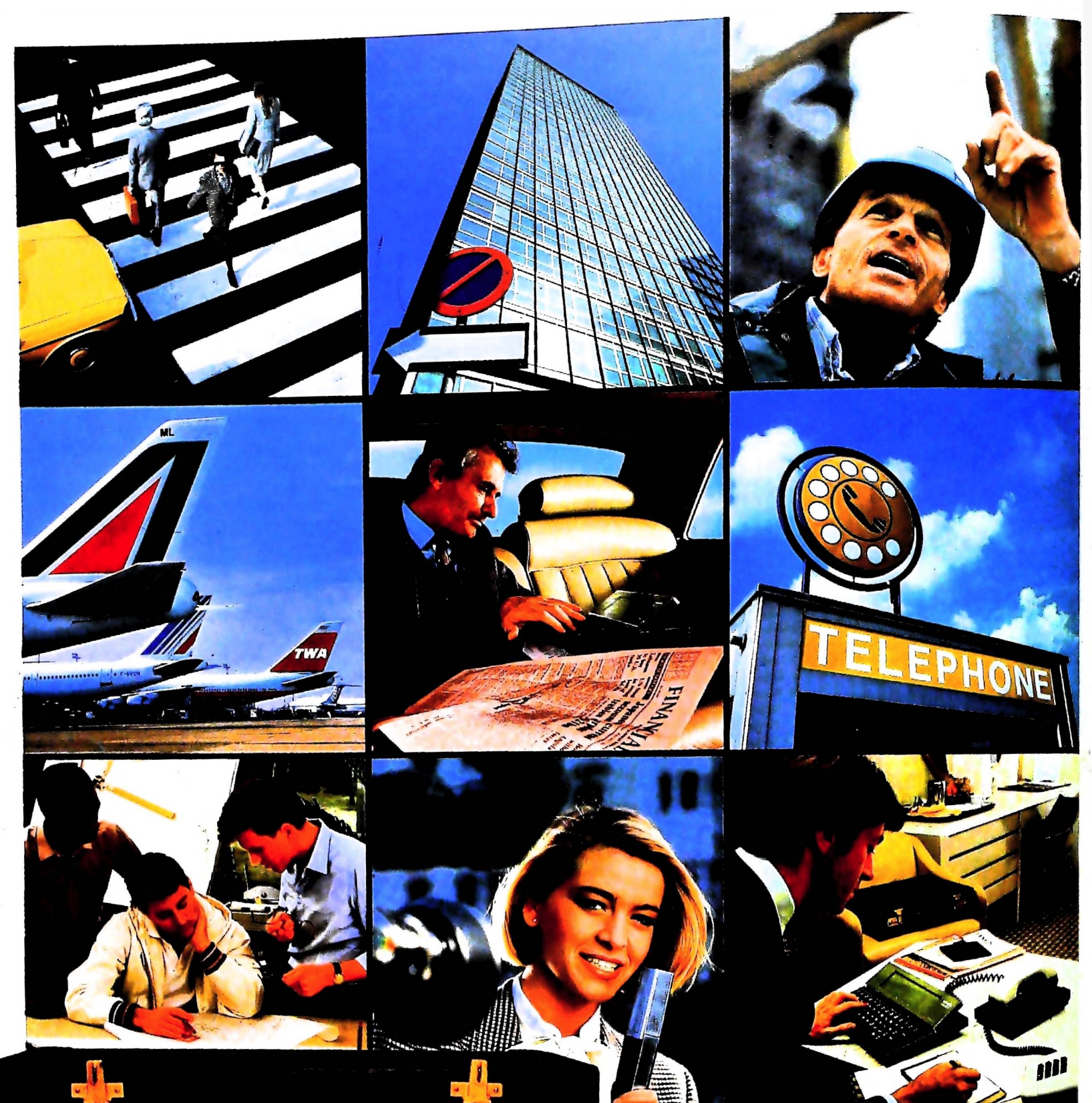

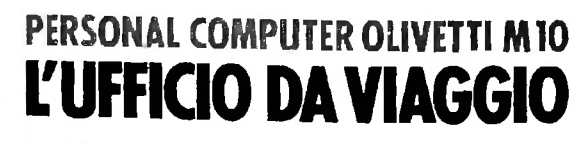

Olivetti M10 vuol dire disporre del pro-<br>prio ufficio in una ventiquattrore. Perché<br>M10 non solo produce, elabora, stampa e<br>memorizza dati, testi e disegni, ma è an-<br>che capace di collegarsi via telefono per<br>spedire o rice

è in grado, dovunque vi troviate, di offrirvi e in grado, dovunque vi troviate, di offrirvi<br>delle capacità di soluzione davvero molto<br>grandi. M10: il più piccolo di una grande<br>famiglia di personal.

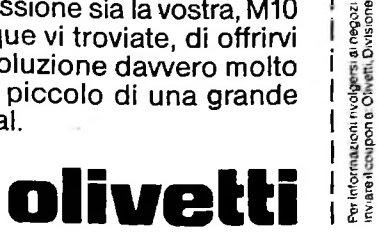

rassegnali da "Olivetti M10 Punta di Vendita" o<br>sonal Computer, Via Meravigli 12,20123 Milano

VOME/COGNOME

VIA/N

TELEPONO **CAP/CITIA** 

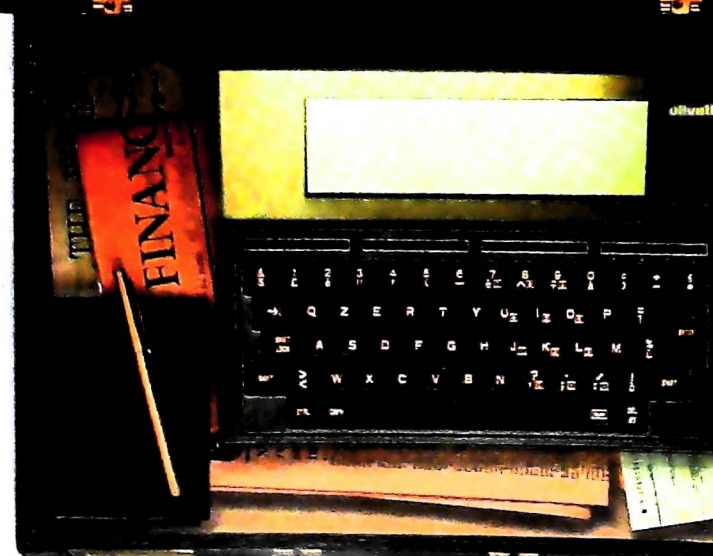